# **ip dns spoofing**

To enable Domain Name System (DNS) spoofing, use the **ip dns spoofing** command in global configuration mode. To disable DNS spoofing, use the **no** form of this command.

**ip dns spoofing** [*ip-address*]

**no ip dns spoofing** [*ip-address*]

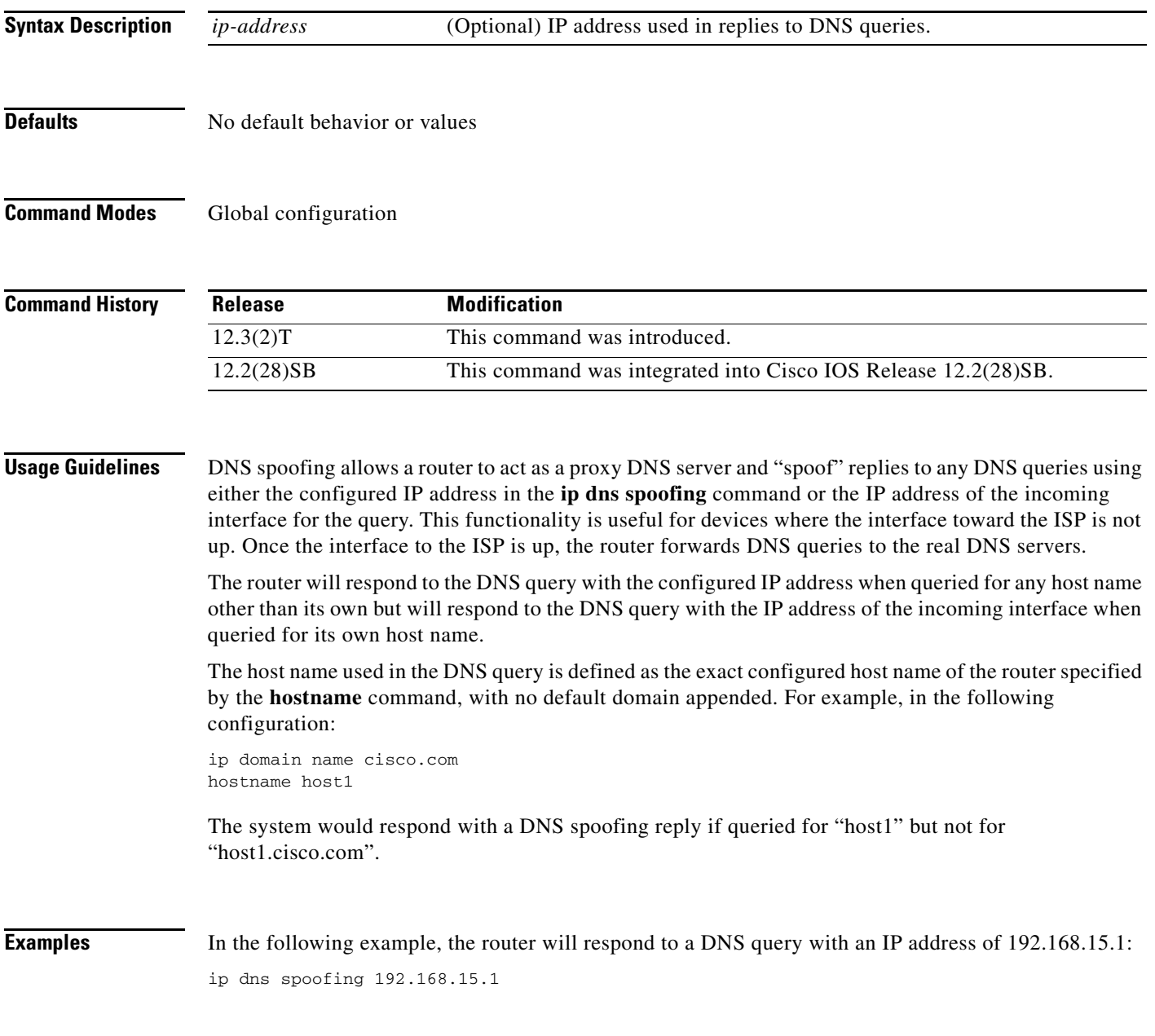

 $\Gamma$ 

## **ip dns view**

To access or create the Domain Name System (DNS) view of the specified name associated with the specified Virtual Private Network (VPN) routing and forwarding (VRF) instance and then enter DNS view configuration mode so that forwarding and routing parameters can be configured for the view, use the **ip dns view** command in global configuration mode. To remove the definition of the specified DNS view and then return to global configuration mode, use the **no** form of this command.

**ip dns view** [**vrf** *vrf-name*] {**default** | *view-name*}

**no ip dns view** [**vrf** *vrf-name*] {**default** | *view-name*}

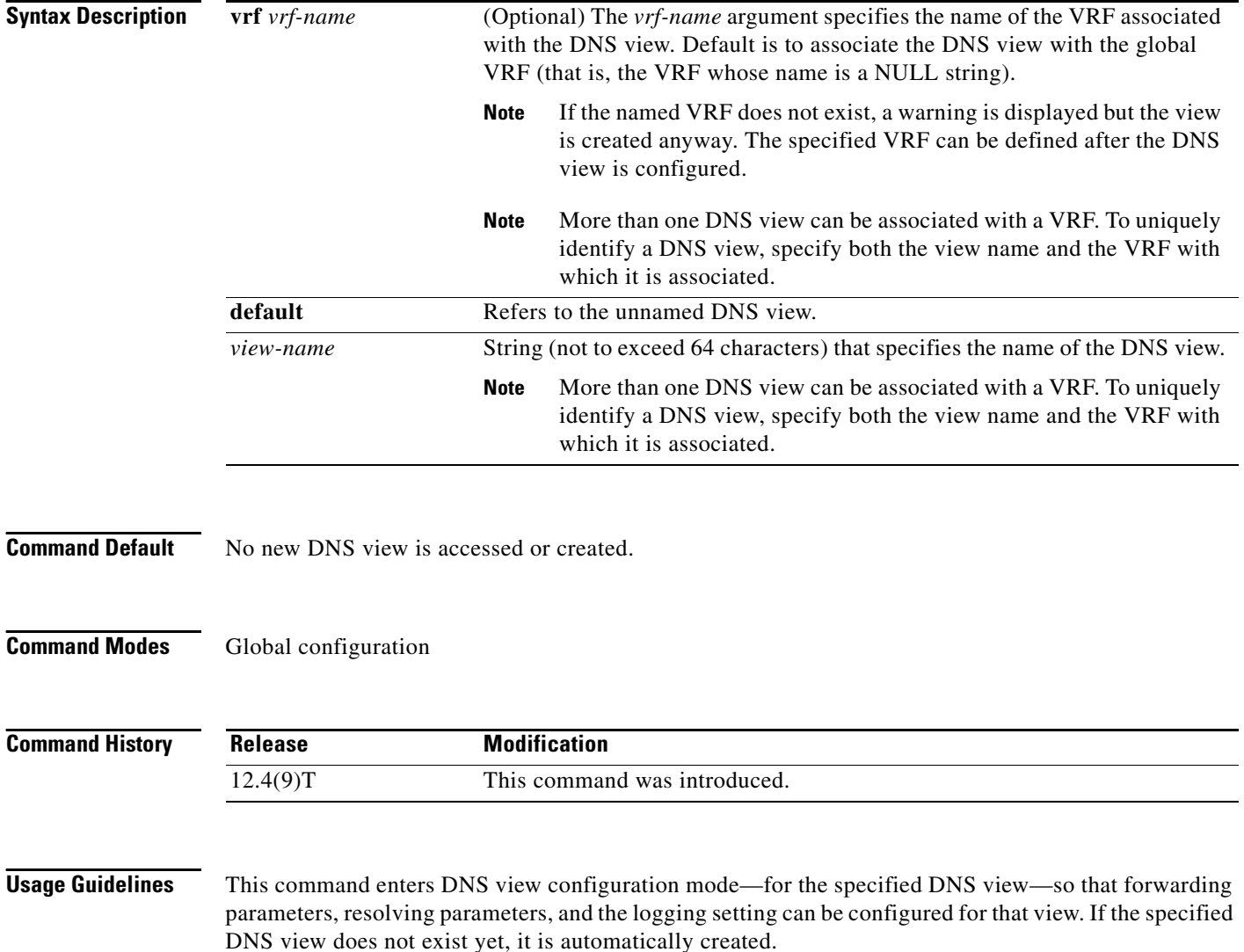

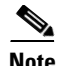

**Note** The maximum number of DNS views and view lists supported is not specifically limited but is dependent on the amount of memory on the Cisco router. Configuring a larger number of DNS views and view lists uses more router memory, and configuring a larger number of views in the view lists uses more router processor time. For optimum performance, configure no more views and view list members than needed to support your Split DNS query forwarding or query resolution needs.

The default view associated with the unnamed global VRF exists by default. This is the view that is referenced by using the **ip dns view** command without specifying a VRF and specifying the **default** keyword instead of a *view-name* argument. The default DNS view cannot be removed.

Different DNS views can be associated with the same VRF.

To enable debugging output for DNS view events, use the **debug ip dns view** command.

To display information about a particular DNS view or about all configured DNS views, including the number of times the DNS view was used, use the **show ip dns view** command.

### **Subsequent Operations on a DNS View Definition**

After you use the **ip dns view** command to define a DNS view and enter DNS view configuration mode, you can configure DNS forwarder parameters, DNS resolution parameters, and system message logging for the view.

To configure the Cisco IOS DNS forwarder functionality, use the following commands:

- **• dns forwarder**
- **• dns forwarding**
- **• dns forwarding source interface**

To configure the Cisco IOS DNS resolver functionality, use the following commands:

- **• domain list**
- **• domain lookup**
- **• domain multicast**
- **• domain name**
- **• domain name-server**
- **• domain name-server interface**
- **• domain retry**
- **• domain round-robin**
- **• domain timeout**

To enable logging of a system message logging (syslog) message each time the DNS view is used, use the **logging** command.

### **Use of a DNS View Definition**

After a DNS view is configured, the view can be added to a DNS view list (by using the **ip dns view-list** command) and usage restrictions for that view within that view list can configured (by using the **restrict name-group** and **restrict source access-grou**p commands).

П

**Examples** The following example shows how to define the default DNS view in the global address space. This DNS view exists by default, and it is the view that has been in use since before the Split DNS feature was implemented.

Router(config)# **ip dns view default**

The following example shows how to define the default DNS view associated with VRF vpn101, creating the view if it does not already exist:

Router(config)# **ip dns view vrf vpn101 default**

The following example shows how to define the DNS view user2 in the global address space, creating the view if it does not already exist:

Router(config)# **ip dns view user2**

The following example shows how to define the DNS view user2 associated with VRF vpn101, creating the view if it does not already exist:

ip dns view vrf vpn101 user2

### **Related Commands Command Description**

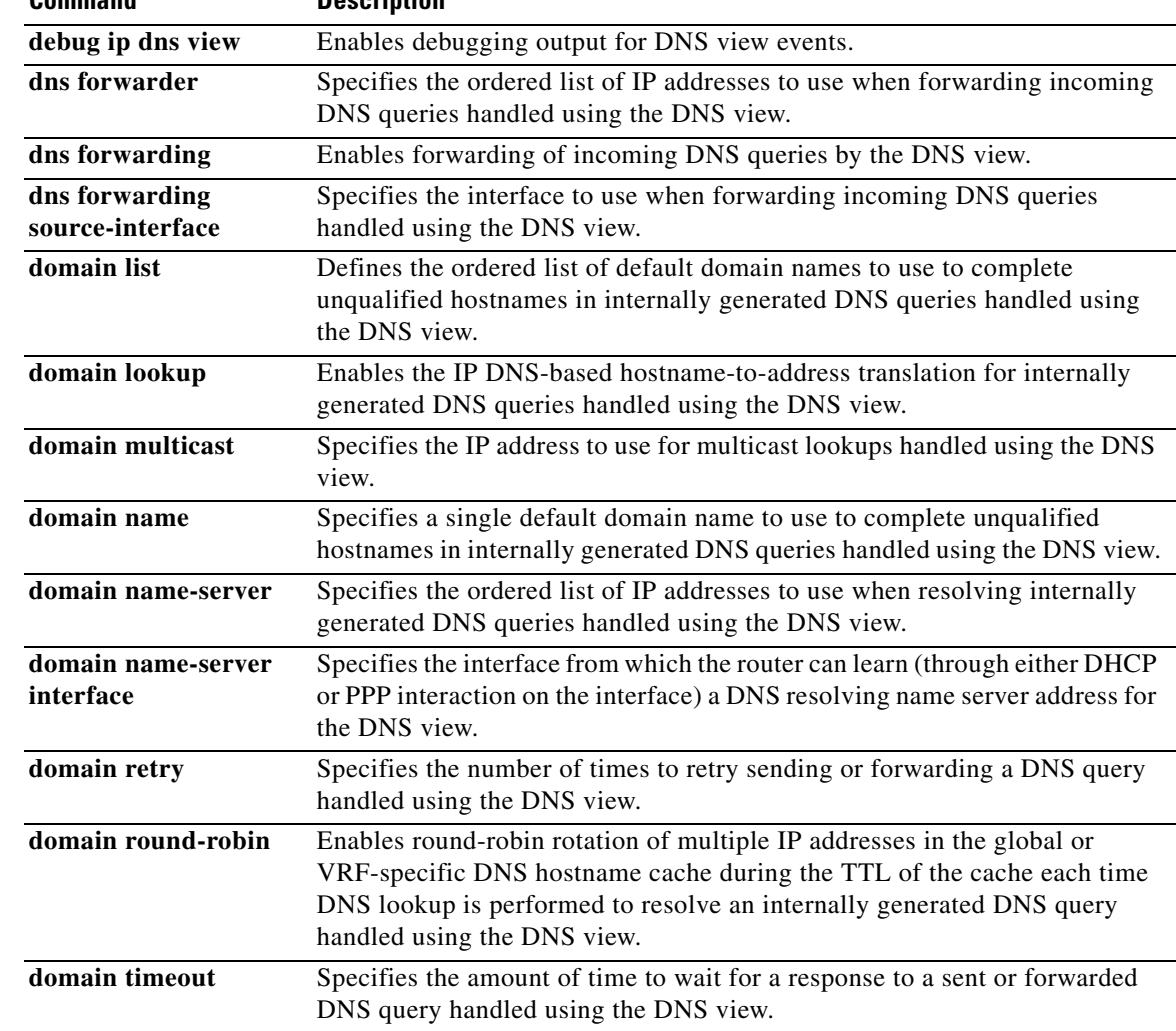

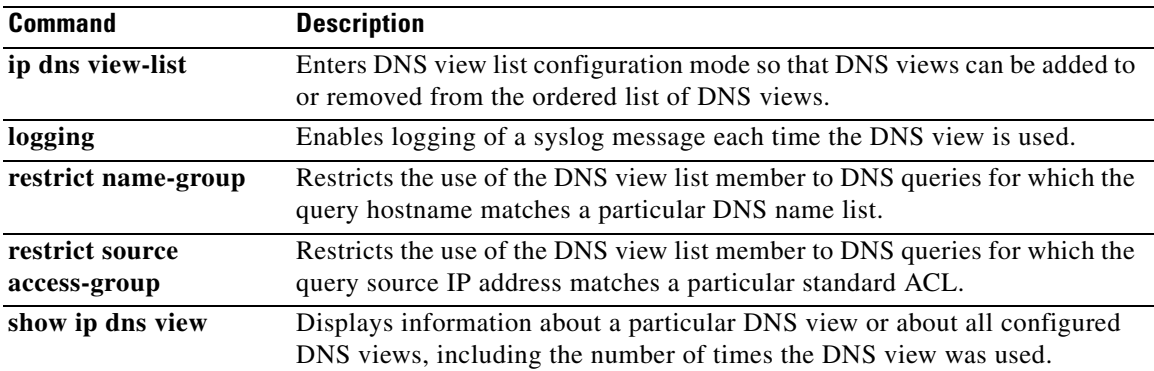

 $\blacksquare$ 

# **ip dns view-group**

To attach a Domain Name System (DNS) view list to the interface, use the **ip dns view-group** command in interface configuration mode. To disable the attachment of a DNS view list to an interface, use the **no** form of this command.

**ip dns view-group** *view-list-name*

**no ip dns view-group** *view-list-name*

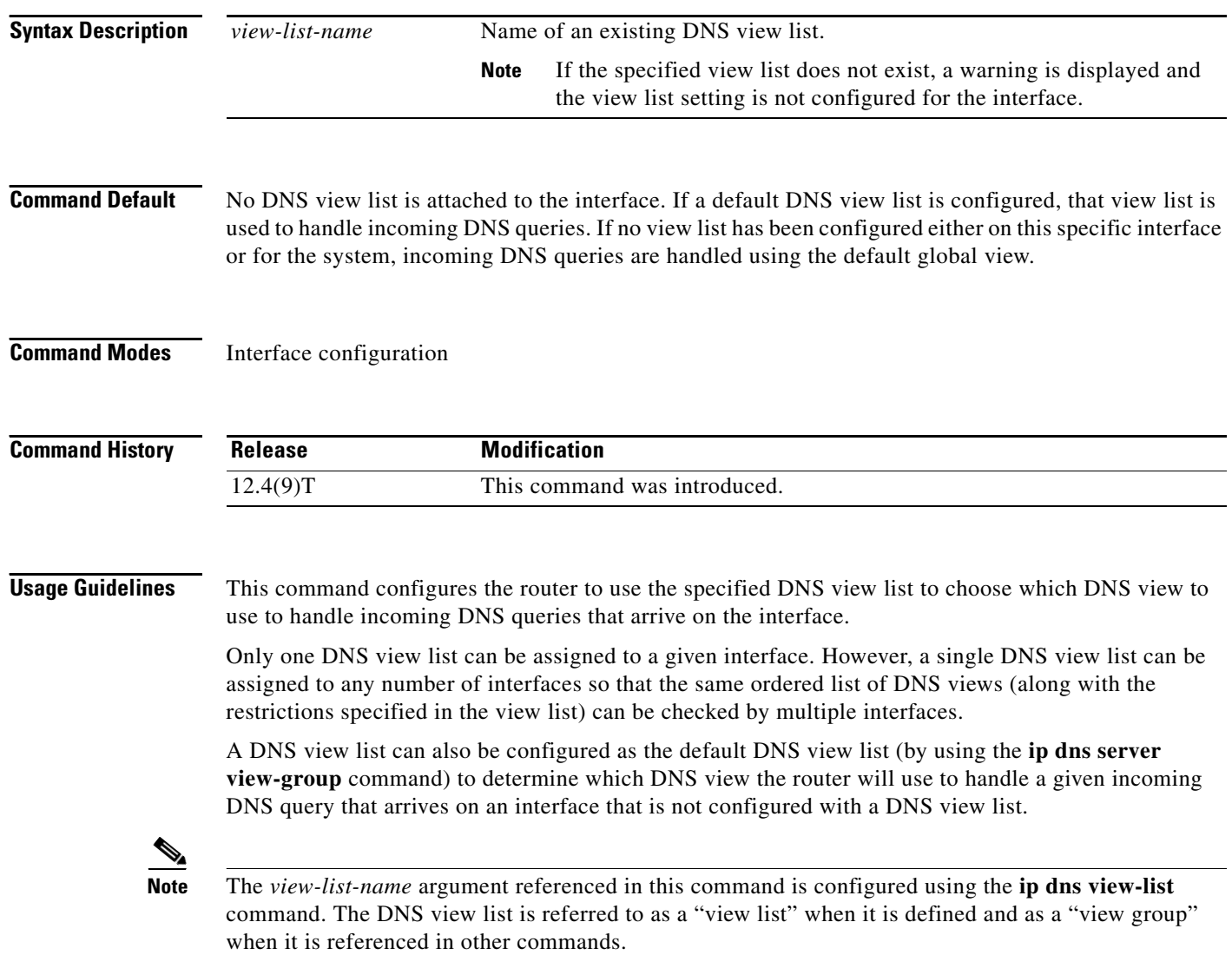

When an incoming DNS query is received through the interface, the Cisco IOS software will check the members of the DNS view list—in the order specified in the view list—to determine if the usage restrictions on any view list member allow the view to be used to forward the incoming query:

- **•** Each DNS view list member is checked, in the order specified by the list.
- The first DNS view in the view list with configured usage restrictions (based on the query destination hostname or the query source IP address) that allow its use for the query will be used to forward the incoming query.

If the hostname cache for the view contains the information needed to answer the query, the router will respond to the query with the hostname IP address in that internal cache. Otherwise, provided DNS forwarding is enabled for the DNS view, the router will forward the query to the configured name servers (each in turn, until a response is received), and the response will be both added to the hostname cache and sent back to the originator of the query.

• If no DNS view in the DNS view list is qualified to handle the query, the router drops the query.

**Examples** The following example shows how to configure the router so that each time a DNS query arrives through interface ethernet0 the usage restrictions for the members of the DNS view list userlist2 are checked in the order specified by the view list definition. The router uses the first view list member whose usage restrictions allow that DNS view to forward the query.

> Router(config)# **interface ethernet0** Router(config-if)# **ip dns view-group userlist2**

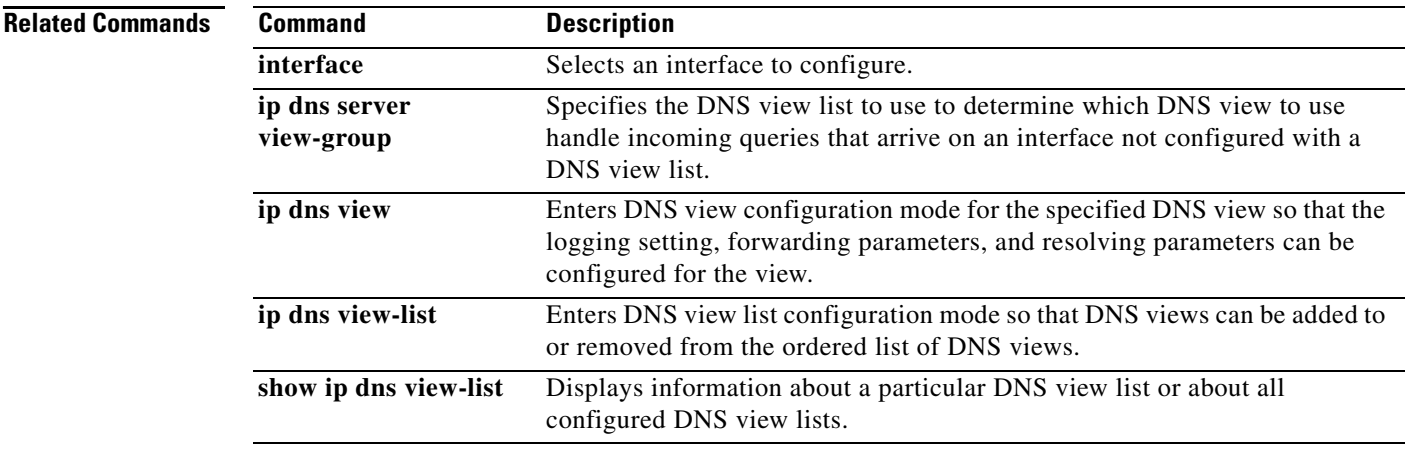

 $\mathbf{r}$ 

## **ip dns view-list**

To access or create the Domain Name System (DNS) view list of the specified name and then enter DNS view list configuration mode so that DNS views can be added to or removed from the ordered list of DNS view members, use the **ip dns view-list** command in global configuration mode. To remove the definition of the specified DNS view list, use the **no** form of this command.

**ip dns view-list** *view-list-name*

**no dns view-list** *view-list-name*

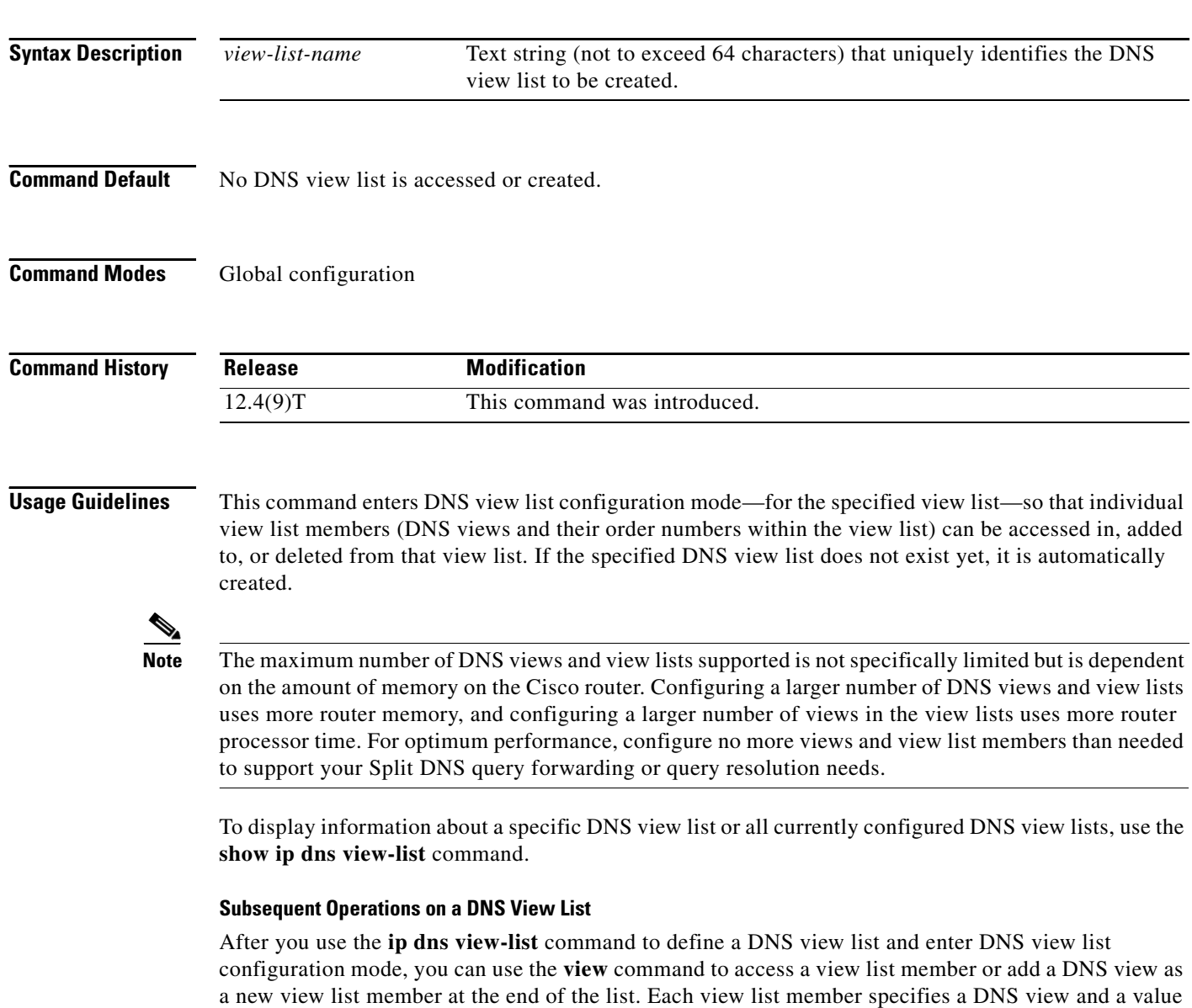

that indicates the relative order for checking that view when the DNS view list is used. to determine if it

can be used to address a DNS query.

For any DNS view list member, you can use the **restrict authenticated**, **restrict name-group**, and **restrict source access-group** commands to configure usage restrictions for the DNS view list member. These restrictions are based on query source authentication, the query hostname, and the query source host IP address, respectively.

### **Purpose of a DNS View List**

When a DNS view list is used to select a DNS view to use to handle a given DNS query, the Cisco IOS software checks each DNS view in the DNS view list—in the order specified in the view list—to determine if the usage restrictions for that view allow the view to be used to address that particular DNS query.

The first DNS view with configured usage restrictions that allow its use for the DNS query will be used to resolve or forward the query. That is, the router will use the configuration parameters for that DNS view to either respond to the query (by using the name cache belonging to the DNS view) or forward the query to the configured name servers. If no DNS view in the view list is qualified to handle the query, the router does not send or forward the query.

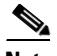

**Note** Multiple DNS view list definitions enable you to use the same DNS view, but with different restrictions, depending on the source of the DNS query being processed. For example, in one DNS view list a particular DNS view could be used with very few usage restrictions, while in another DNS view list the same DNS view could be used with more usage restrictions.

### **Use of a DNS View List for DNS Queries Incoming from a Particular Interface**

Use the **ip dns view-group** command to configure the router to use a particular DNS view list to determine which DNS view to use to handle incoming DNS queries that arrive on that interface. Only one DNS view list can be assigned to a given interface. However, a single DNS view list can be assigned to any number of interfaces so that the same ordered list of DNS views (along with the restrictions specified in the view list) can be checked by multiple interfaces.

### **Use of a DNS View List as the Default DNS View List**

Use the **ip dns server view-list** command to configure the default DNS view list. The router uses the default DNS view list to determine which DNS view to use to handle incoming DNS queries that arrive on an interface that is not configured with a DNS view list.

**Examples** The following example shows how to remove the DNS view user1 from the DNS view list userlist5 and then add the view back to the view list, but with a different position indicator specified for that member within the view list. A usage restriction is also added to the view list member user1.

> Router(config)# **ip dns view-list userlist5** Router(cfg-dns-view-list)# **no view user1 30** Router(cfg-dns-view-list)# **view user1 10** Router(cfg-dns-view-list)# **restrict name-group 7**

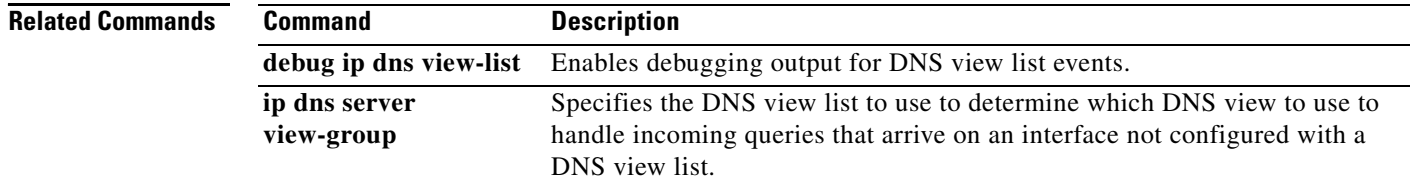

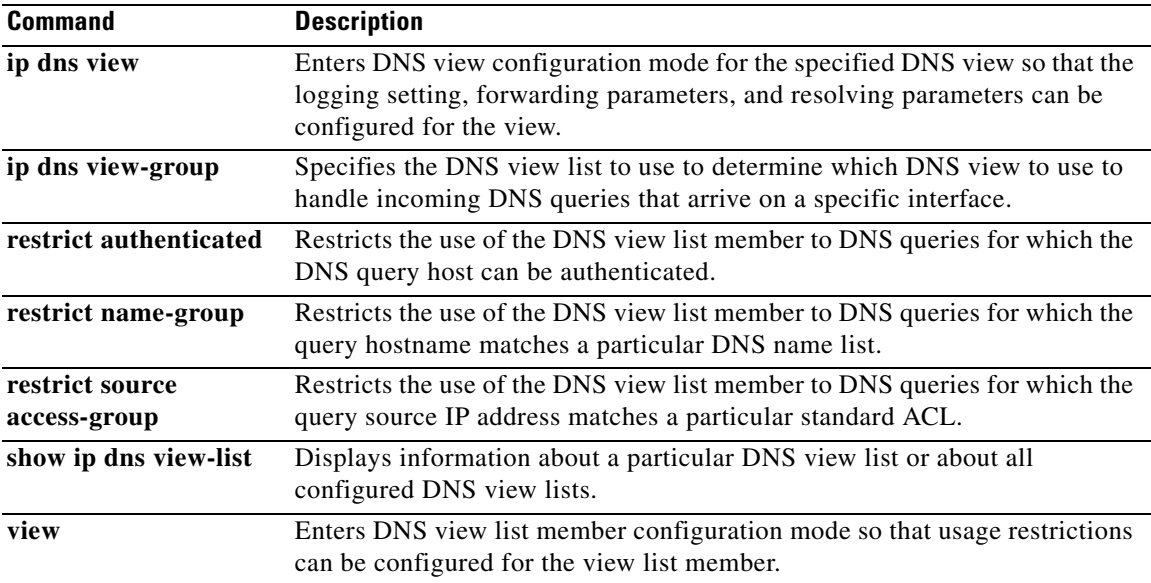

# **ip domain list**

To define a list of default domain names to complete unqualified names, use the **ip domain list** command in global configuration mode. To delete a name from a list, use the **no** form of this command.

**ip domain list** [**vrf** *vrf-name*] *name*

**no ip domain list** [**vrf** *vrf-name*] *name*

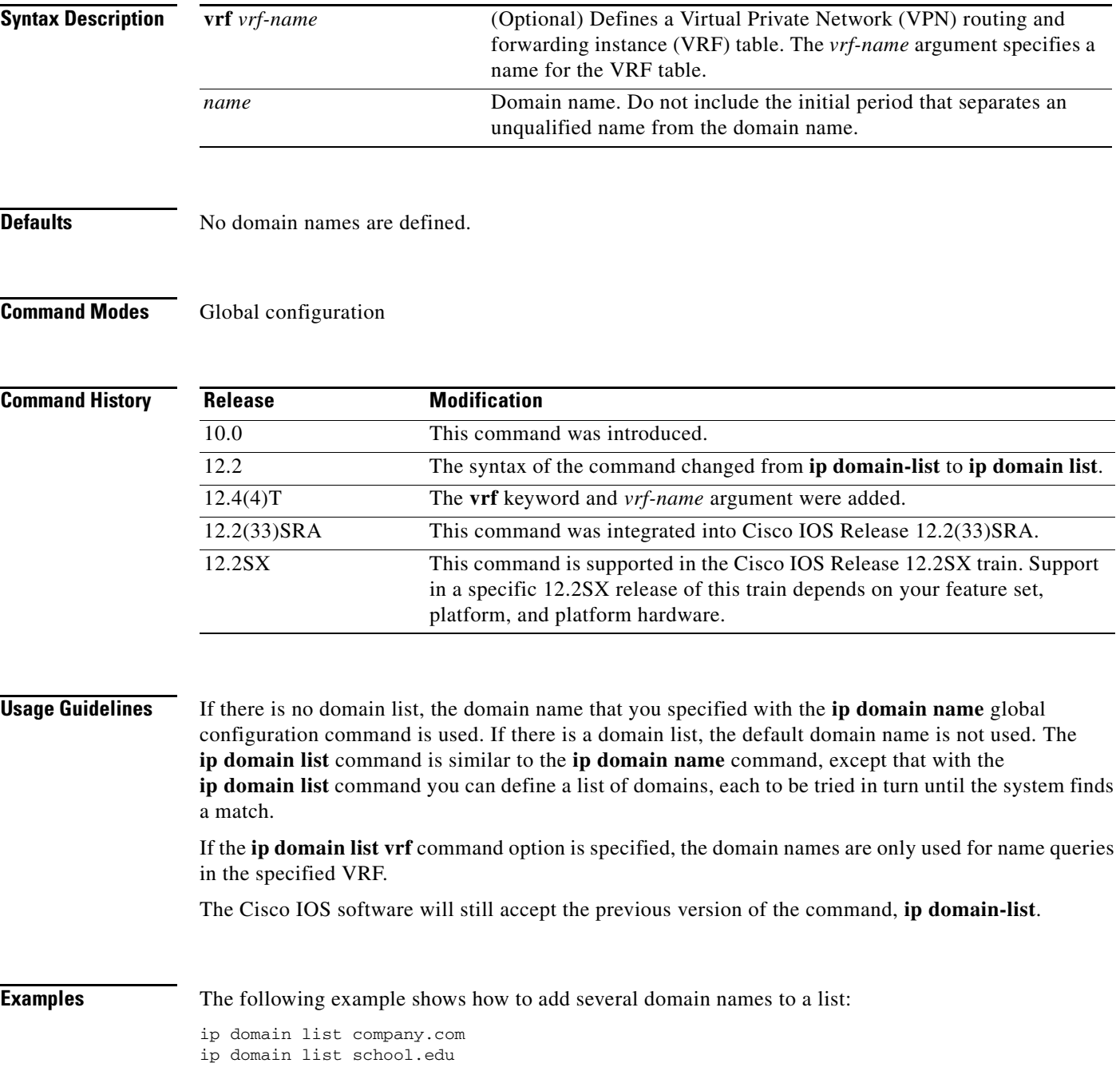

 $\Gamma$ 

The following example shows how to add several domain names to a list in vpn1 and vpn2:

ip domain list vrf vpn1 company.com ip domain list vrf vpn2 school.edu

## **Related Commands**

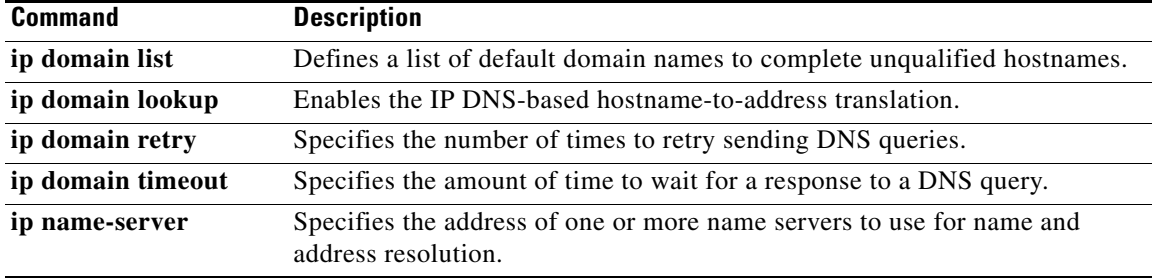

П

a ka

# **ip domain lookup**

To enable the IP Domain Naming System (DNS)-based host name-to-address translation, use the **ip domain lookup** command in global configuration mode. To disable the DNS, use the **no** form of this command.

**ip domain lookup**

**no ip domain lookup**

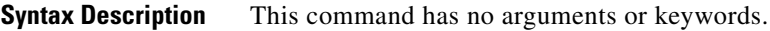

**Defaults** Enabled

**Command Modes** Global configuration

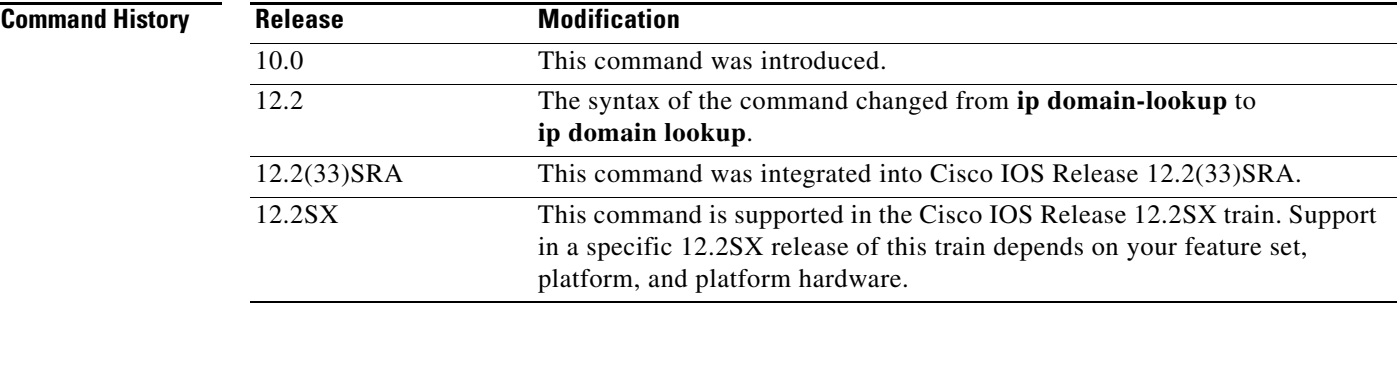

**Usage Guidelines** The Cisco IOS software will still accept the previous version of the command, which is **ip domain-lookup**.

## **Examples** The following example enables the IP DNS-based host name-to-address translation:

ip domain lookup

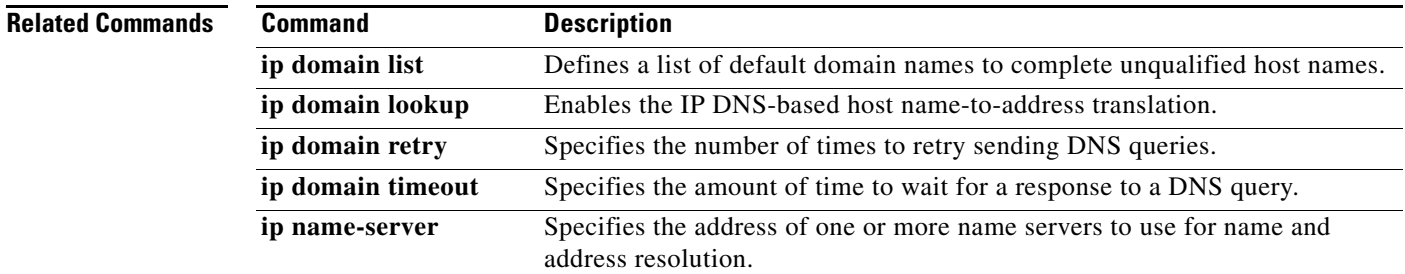

Г

**The Contract of the Contract of the Contract of the Contract of the Contract of the Contract of the Contract o** 

# **ip domain name**

To define a default domain name that the Cisco IOS software uses to complete unqualified hostnames (names without a dotted-decimal domain name), use the **ip domain name** command in global configuration mode. To disable use of the Domain Name System (DNS), use the **no** form of this command*.*

**ip domain name** [**vrf** *vrf-name*] *name*

**no ip domain name** [**vrf** *vrf-name*] *name*

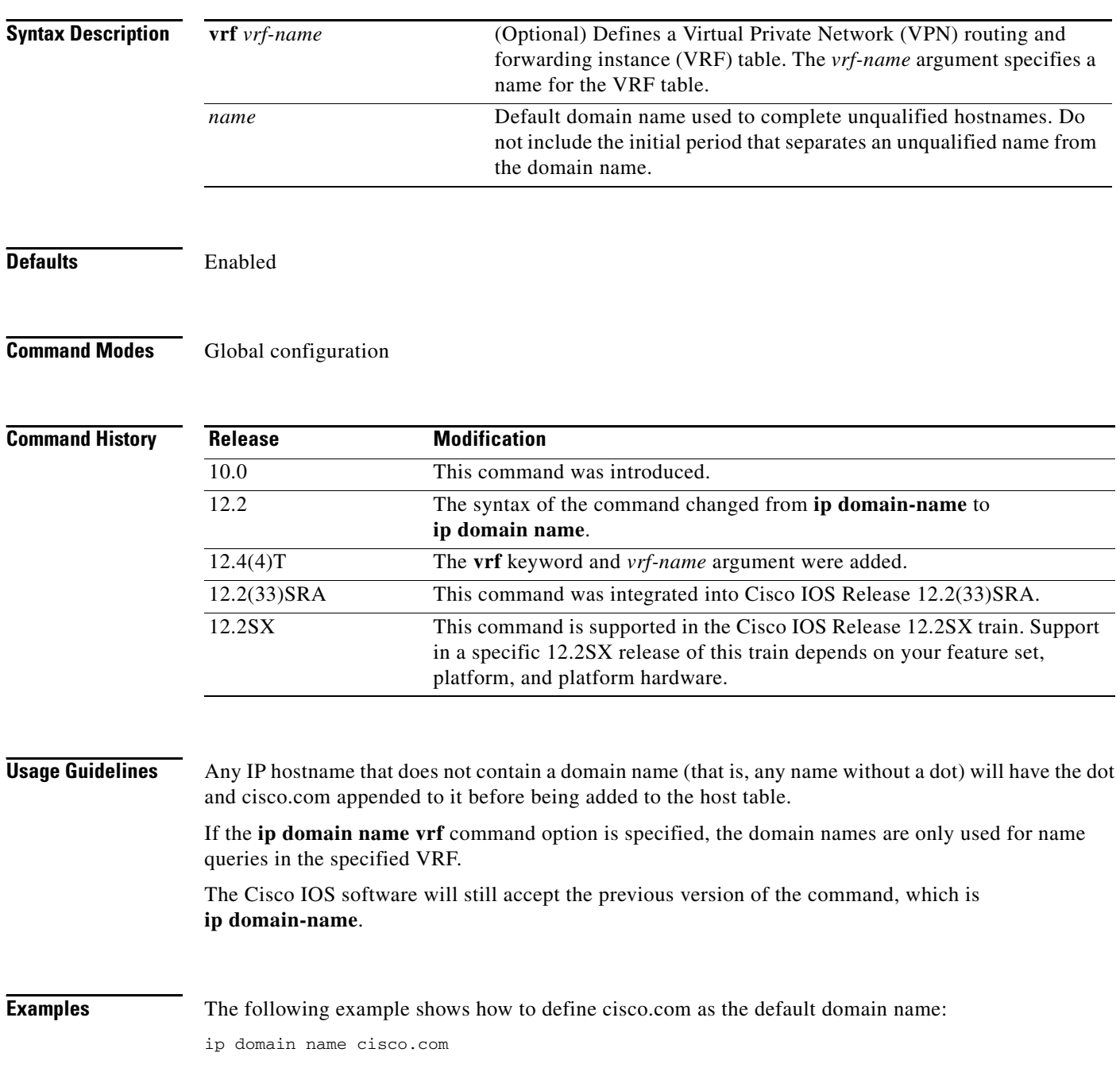

a ka

The following example shows how to define cisco.com as the default domain name for vpn1: ip domain name vrf vpn1 cisco.com

**Related Commands** 

| <b>Command</b>    | <b>Description</b>                                                                           |
|-------------------|----------------------------------------------------------------------------------------------|
| ip domain list    | Defines a list of default domain names to complete unqualified hostnames.                    |
| ip domain lookup  | Enables the IP DNS-based hostname-to-address translation.                                    |
| ip domain retry   | Specifies the number of times to retry sending DNS queries.                                  |
| ip domain timeout | Specifies the amount of time to wait for a response to a DNS query.                          |
| ip name-server    | Specifies the address of one or more name servers to use for name and<br>address resolution. |

# **ip domain retry**

To specify the number of times to retry sending Domain Name System (DNS) queries, use the **ip domain retry** command in global configuration mode. To return to the default behavior, use the **no**  form of this command.

**ip domain retry** *number*

**no ip domain retry** *number*

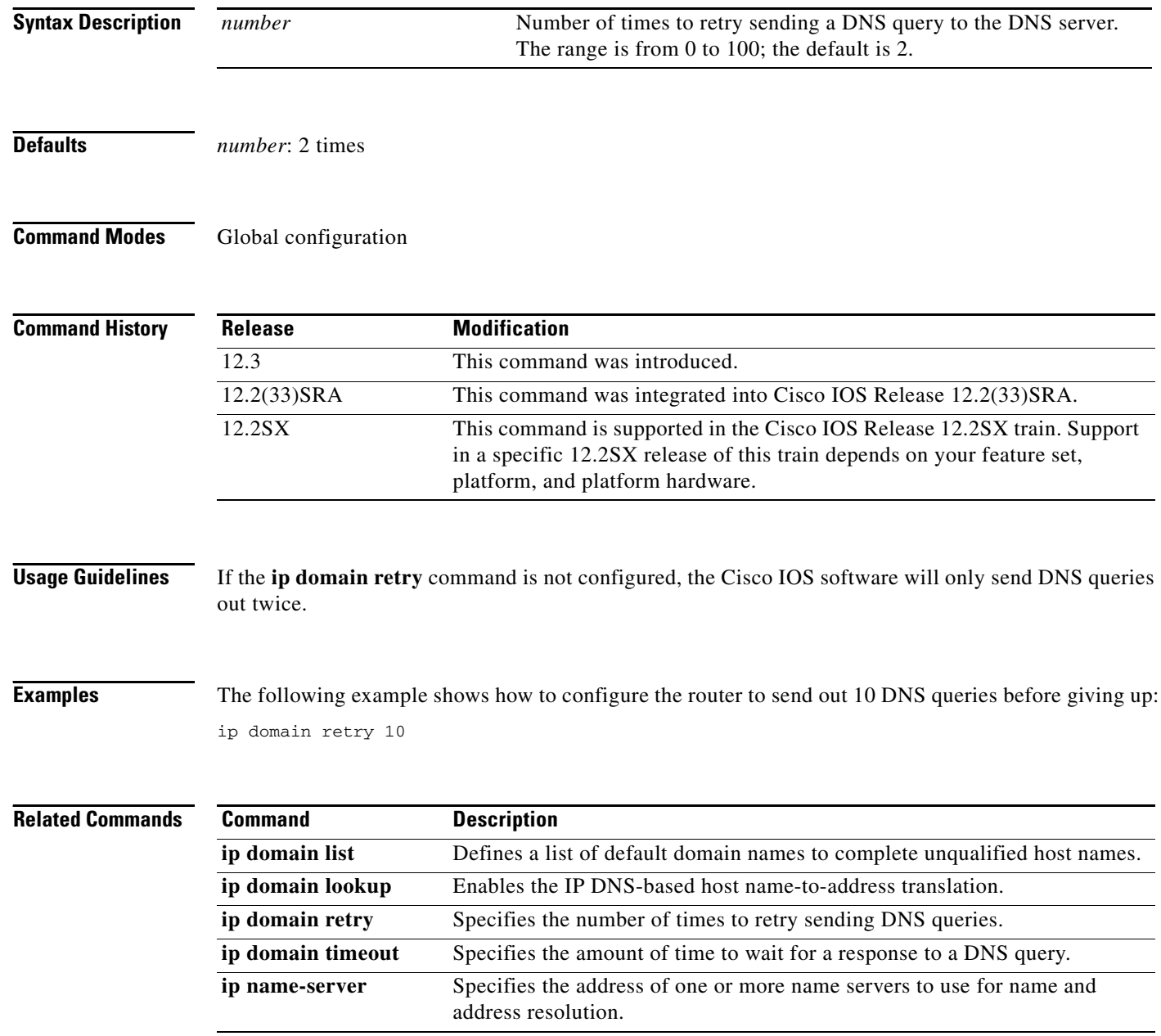

## **ip domain round-robin**

To enable round-robin functionality on DNS servers, use the **ip domain round-robin** command in global configuration mode. To disable round-robin functionality, use the no form of the command.

**ip domain round-robin**

### **no ip domain round-robin**

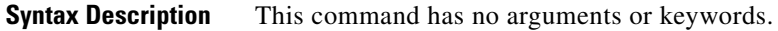

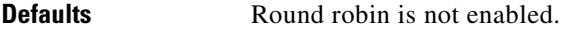

**Command Modes** Global configuration

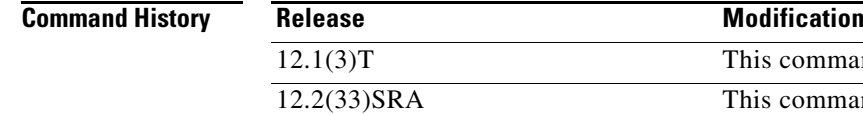

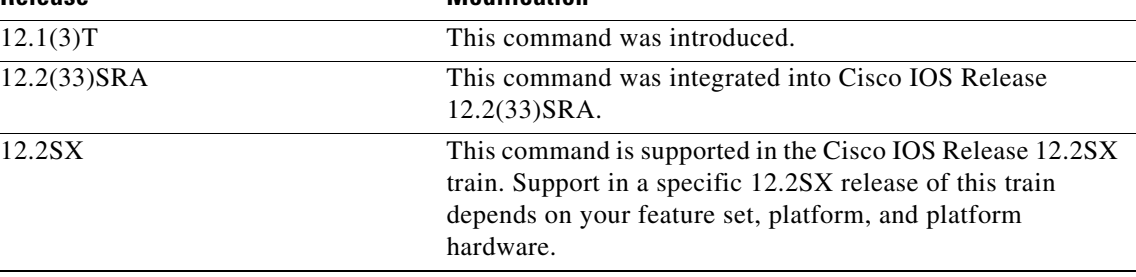

**Usage Guidelines** In a multiple server configuration *without* the DNS round-robin functionality, the first host server/IP address is used for the whole time to live (TTL) of the cache, and uses the second and third only in the event of host failure. This behavior presents a problem when a high volume of users all arrive at the first host during the TTL time. The network access server (NAS) then sends out a DNS query; the DNS servers reply with a list of the configured IP addresses to the NAS. The NAS then caches these IP addresses for a given time (for example, five minutes). All users that dial in during the five minute TTL time will land on one host, the first IP address in the list.

> In a multiple server configuration *with* the DNS round-robin functionality, the DNS server returns the IP address of all hosts to rotate between the cache of host names. During the TTL of the cache, users are distributed among the hosts. This functionality distributes calls across the configured hosts and reduces the amount of DNS queries.

 $\mathbf{r}$ 

**The Contract of the Contract of the Contract of the Contract of the Contract of the Contract of the Contract o** 

**Examples** The following example allows a Telnet to www.company.com to connect to each of the three IP addresses specified in the following order: the first time the Telnet command is given, it would connect to 10.0.0.1; the second time the command is given, it would connect to 10.1.0.1; and the third time the command is given, it would connect to 10.2.0.1. In each case, the other two addresses would also be tried if the first one failed; this is the normal operation of the Telnet command.

> ip host www.server1.com 10.0.0.1 10.1.0.1 10.2.0.1 ip domain round-robin

# **ip domain timeout**

To specify the amount of time to wait for a response to a DNS query, use the **ip domain timeout**  command in global configuration mode. To return to the default behavior, use the **no** form of this command.

**ip domain timeout** *seconds*

**no ip domain timeout** *seconds*

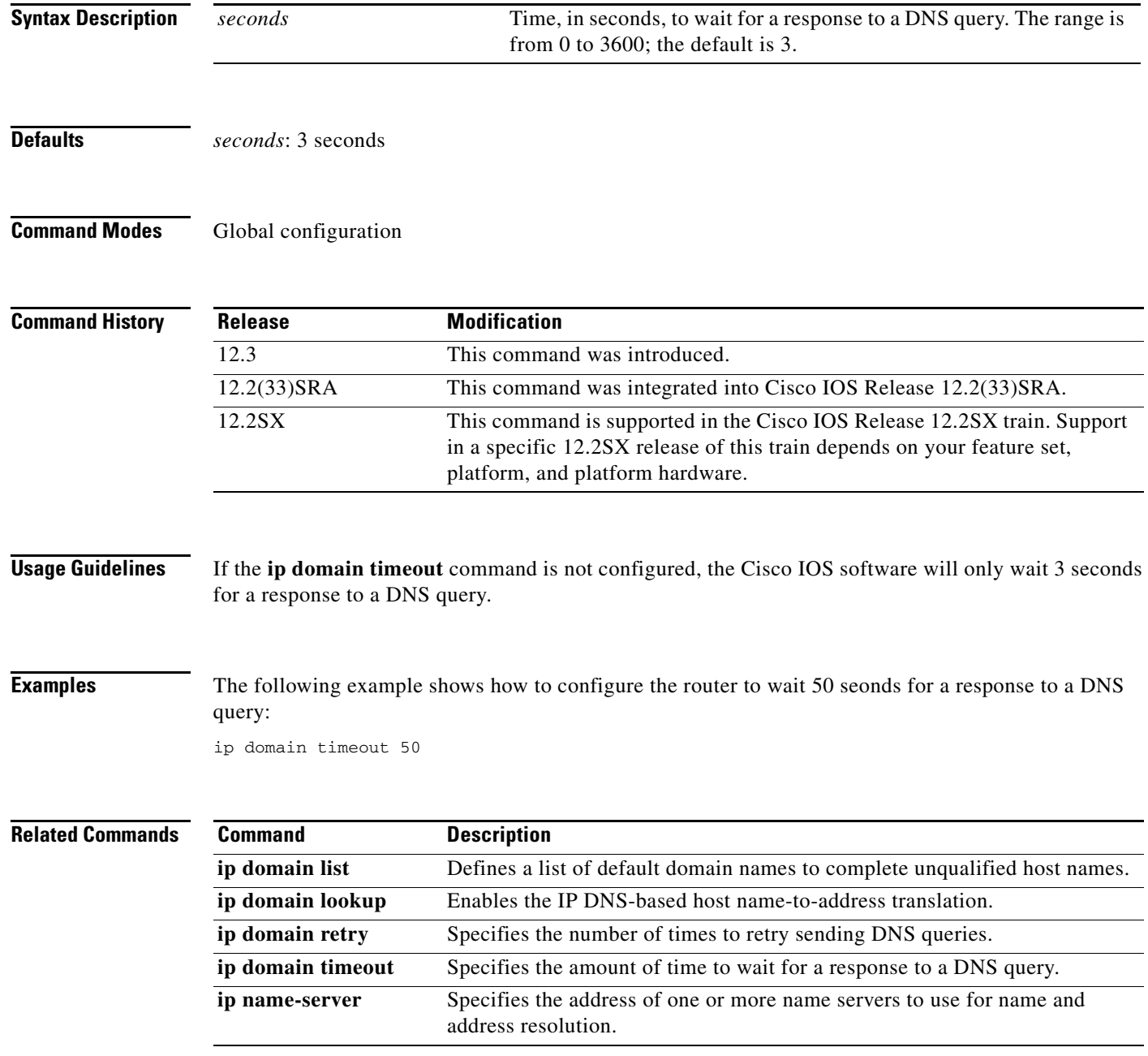

 $\Gamma$ 

# **ip host-list**

To specify a list of hosts that will receive Dynamic Domain Name System (DDNS) updates of address (A) and pointer (PTR) Resource Records (RRs) and to enter host-list configuration mode, use the **ip host-list** command in global configuration mode. To disable the host list, use the **no** form of this command.

**ip host-list** *host-list-name* [**vrf** *vrf-name*]

**no ip host-list** *host-list-name* [**vrf** *vrf-name*]

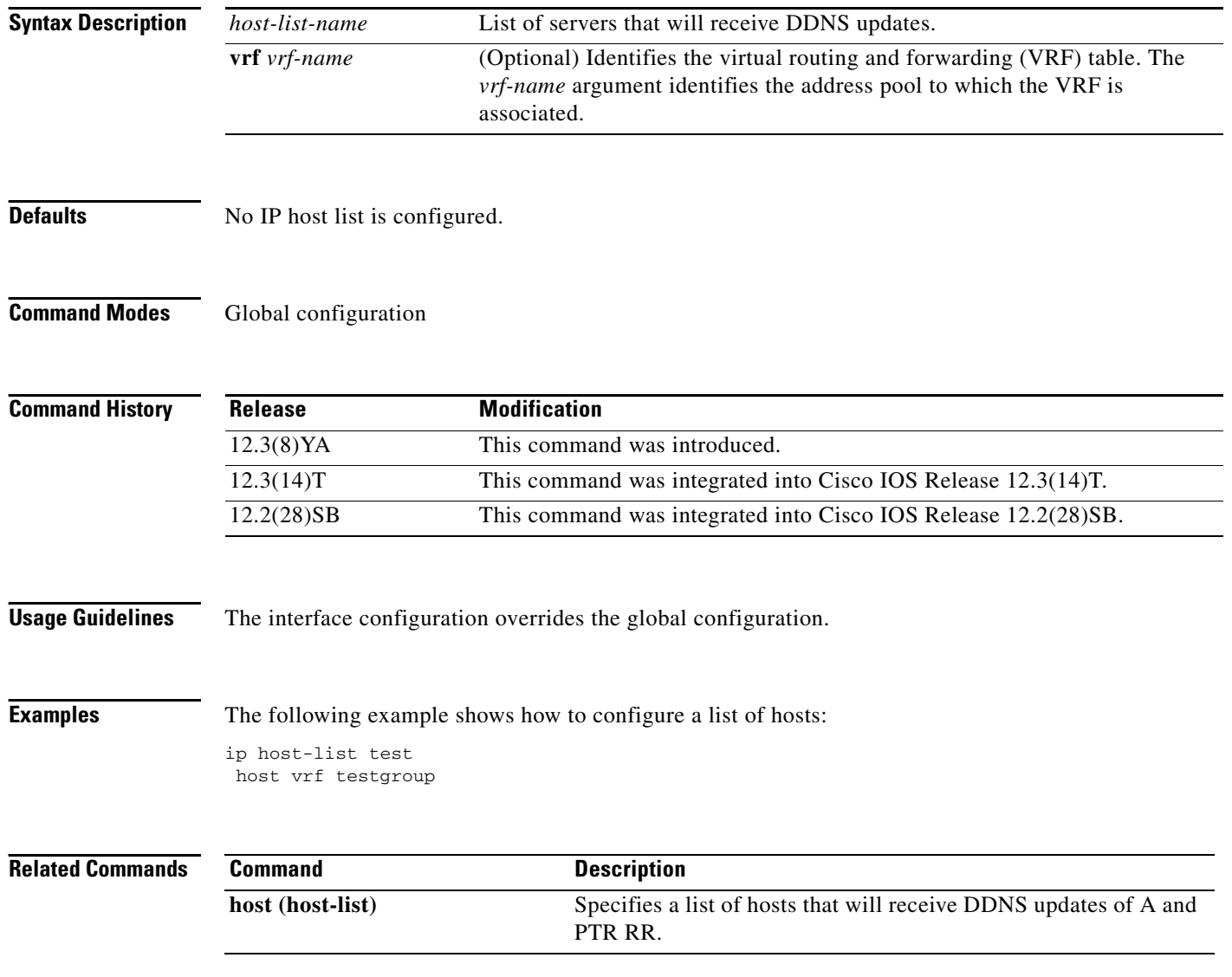

## **ip name-server**

To specify the address of one or more name servers to use for name and address resolution, use the **ip name-server** command in global configuration mode. To remove the addresses specified, use the **no** form of this command.

**ip name-server** [**vrf** *vrf-name*] *server-address1* [*server-address2...server-address6*]

**no ip name-server** [**vrf** *vrf-name*] *server-address1* [*server-address2...server-address6*]

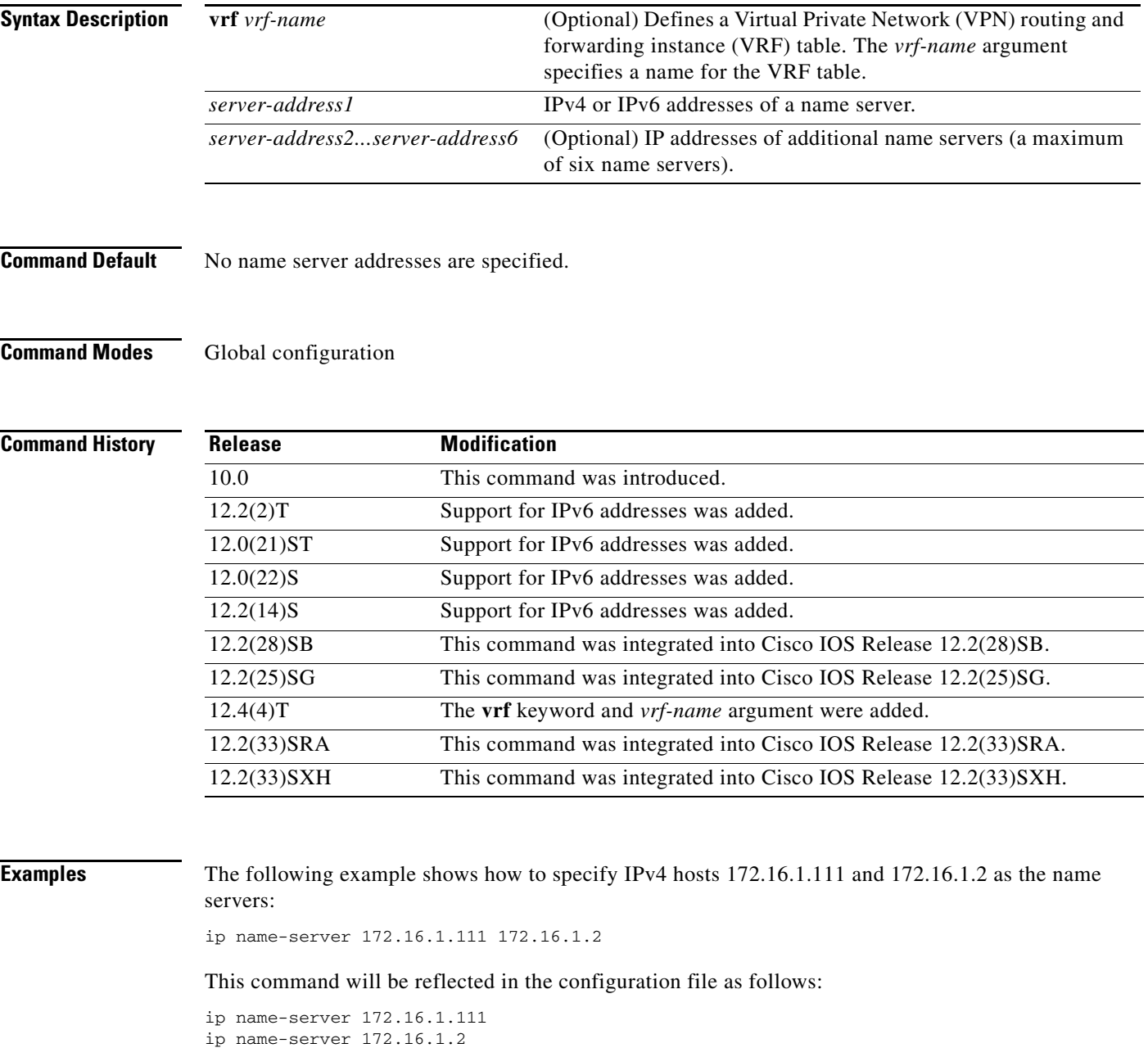

The following example shows how to specify IPv4 hosts 172.16.1.111 and 172.16.1.2 as the name servers for vpn1:

Router(config)# ip name-server vrf vpn1 172.16.1.111 172.16.1.2

The following example shows how to specify IPv6 hosts 3FFE:C00::250:8BFF:FEE8:F800 and 2001:0DB8::3 as the name servers:

ip name-server 3FFE:C00::250:8BFF:FEE8:F800 2001:0DB8::3

This command will be reflected in the configuration file as follows:

ip name-server 3FFE:C00::250:8BFF:FEE8:F800 ip name-server 2001:0DB8::3

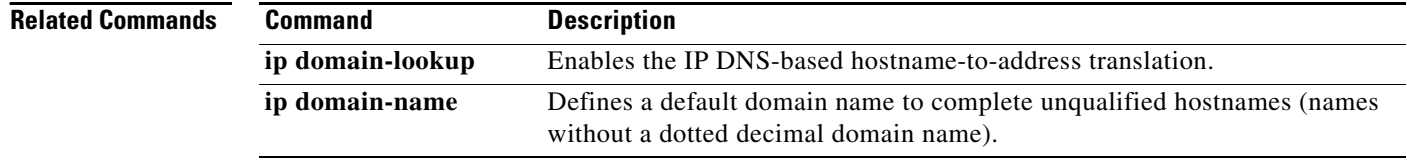

П

# **logging (DNS)**

To enable logging of a system message logging (syslog) message each time the Domain Name System (DNS) view is used, use the **logging** command in DNS view configuration mode. To disable logging of a syslog message each time the DNS view is used, use the **no** form of this command.

**logging**

**no logging**

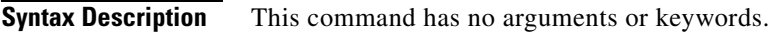

**Command Default** No syslog message is logged when the DNS view is used.

**Command Modes** DNS view configuration

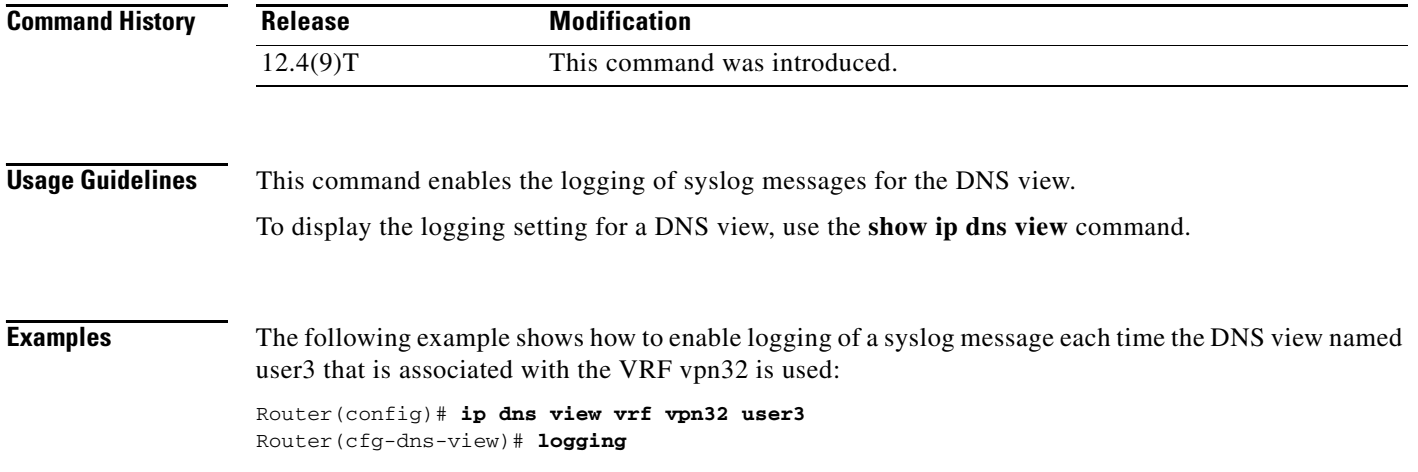

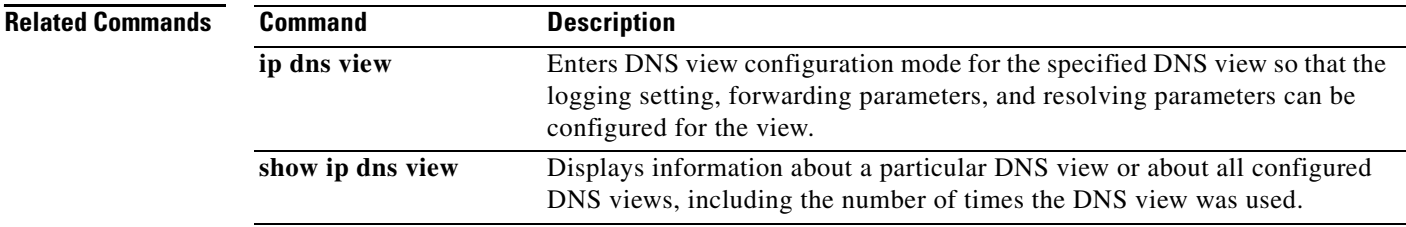

 $\Gamma$ 

## **restrict authenticated**

To specify that a Domain Name System (DNS) view list member cannot be used to respond to an incoming DNS query if the DNS view and the DNS client have not been authenticated, use the **restrict authenticated** command in DNS view list member configuration mode. To remove this restriction from a DNS view list member, use the **no** form of this command.

**restrict authenticated**

**no restrict authenticated**

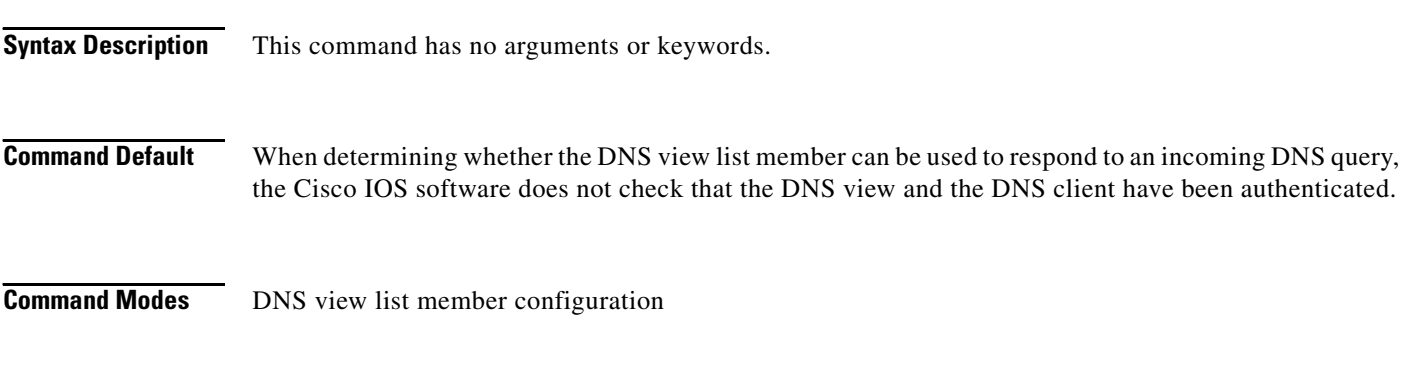

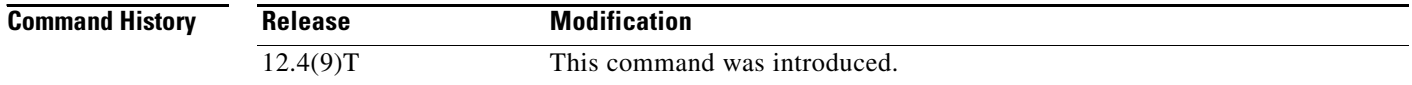

**Usage Guidelines** This command restricts the DNS view list member from responding to an incoming DNS query unless the Cisco IOS software has verified the authentication status of the client. The view list member is rejected, and the view-selection process proceeds to the next view in the view list, if the client is not authenticated. The router that is running Split DNS determines the query client authentication status by calling any DNS client authentication functions that have been registered with Split DNS.

> A client can be authenticated within a Cisco IOS environment by various methods, such as Firewall Authentication Proxy, 802.1x, and wireless authentication. Some DNS authentication functions might inspect only the source IP address or MAC address and the VRF information, while other functions might inspect the source IP address or MAC address, the VRF information, and the DNS view name.

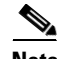

**Note** In Cisco IOS Release 12.4(9)T, none of these authentication methods are implemented by any Cisco IOS authentication subsystems. As a result, if a DNS view is configured to be restricted based on client authentication, the Cisco IOS software will not use that view whenever the view is considered for handling a query. In future Cisco IOS releases, authentication subsystems will implement client authentication functions and enable them to be registered on a router running Split DNS. This will enable the Cisco IOS software to support authentication-based use restrictions on DNS views. This command is provided now for backward compatibility when DNS authentication functions are implemented.

A DNS view list member can also be restricted from responding to an incoming DNS query based on the query source IP address (configured by using the **restrict source access-group** command) or the query hostname (configured by using the **restrict name-group** command).

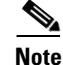

**Note** If a DNS view list member is configured with multiple usage restrictions, that DNS view can be used to respond to a DNS query only if the view is associated with the source VRF of the query and all configured usage restrictions are met by the query.

To display the usage restrictions for a DNS view list member, use the **show ip dns view-list** command.

**Examples** The following example shows how to create the DNS view list userlist5 so that it contains the two DNS views:

```
Router(config)# ip dns view-list userlist5
Router(cfg-dns-view-list)# view vrf vpn101 user1 20
Router(cfg-dns-view-list-member)# exit
Router(cfg-dns-view-list)# view vrf vpn201 user2 35
Router(cfg-dns-view-list-member)# restrict authenticated
```
Both view list members are restricted from responding to an incoming DNS query unless the query is from the same VRF as the VRF with which the view is associated.

The first view list member (the view named user1 and associated with the VRF vpn101) has no further restrictions placed on its use.

The second view list member (the view named user2 and associated with the VRF vpn201) is further restricted from responding to an incoming DNS query unless the Cisco IOS software can verify the authentication status of the client.

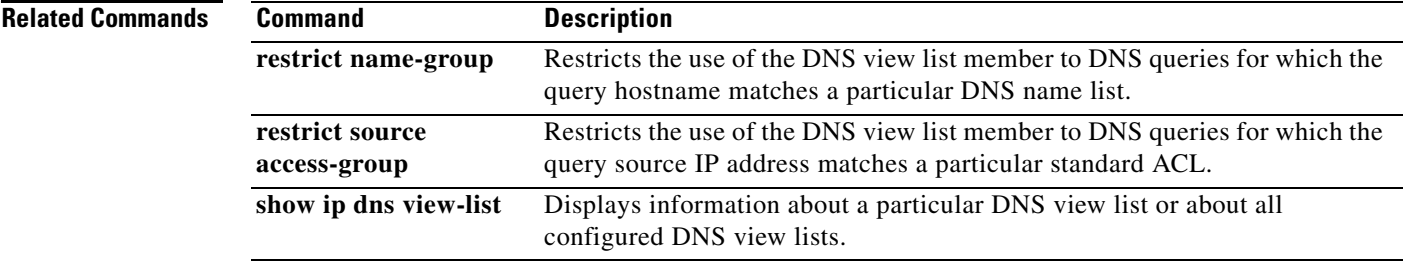

Г

## **restrict name-group**

To specify that a Domain Name System (DNS) view list member cannot be used to respond to a DNS query unless the query hostname matches a permit clause in a particular DNS name list and none of the deny clauses, use the **restrict name-group** command in DNS view list member configuration mode. To remove this restriction from a DNS view list member, use the **no** form of this command.

**restrict name-group** *name-list-number*

**no restrict name-group** *name-list-number*

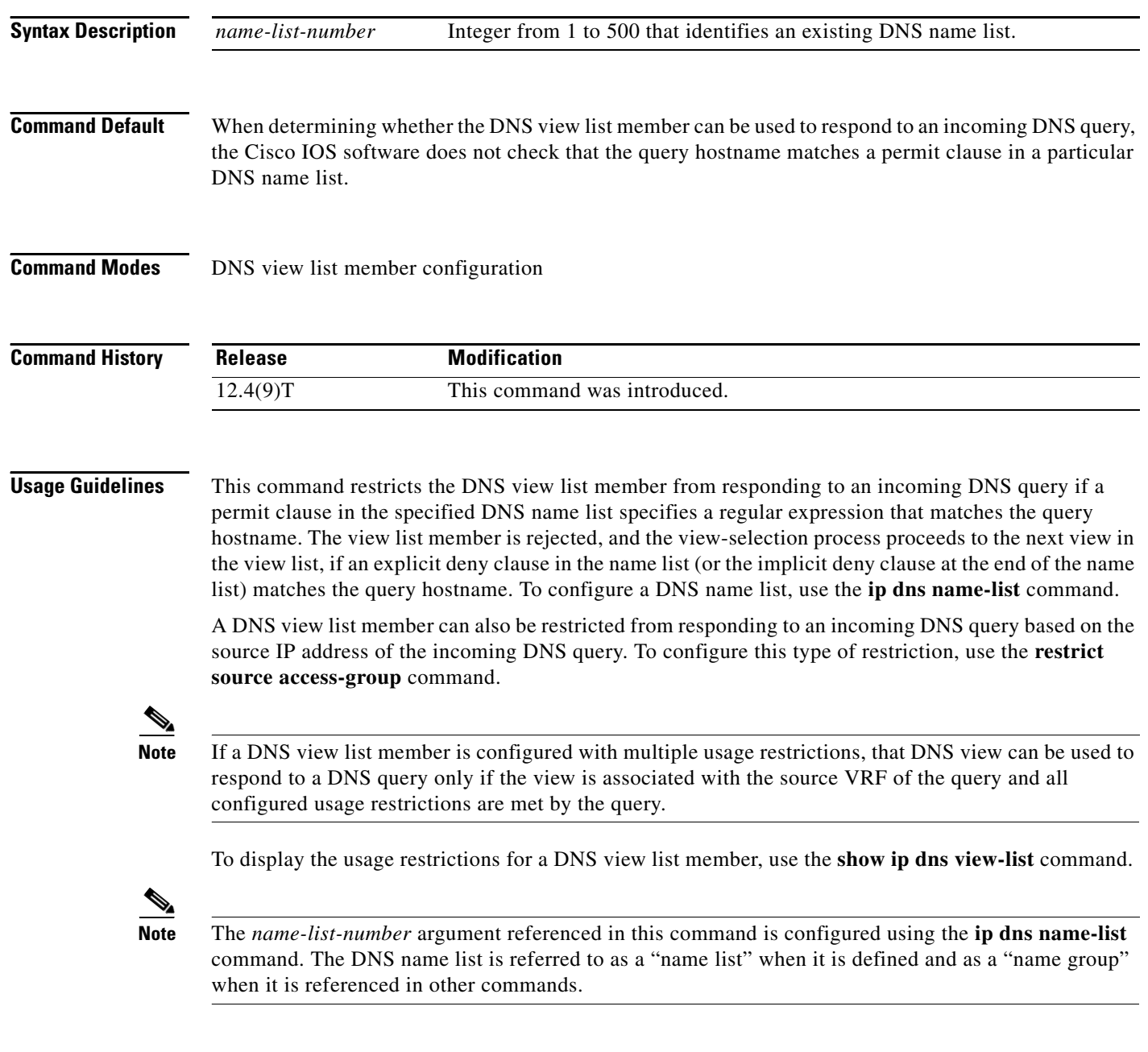

a ka

**Examples** The following example shows how to specify that DNS view user3 associated with the global VRF, when used as a member of the DNS view list userlist5, cannot be used to respond to an incoming DNS query unless the query hostname matches the DNS name list identified by the number 1:

```
Router(config)# ip dns view-list userlist5
Router(cfg-dns-view-list)# view user3 40 
Router(cfg-dns-view-list-member)# restrict name-group 1
```
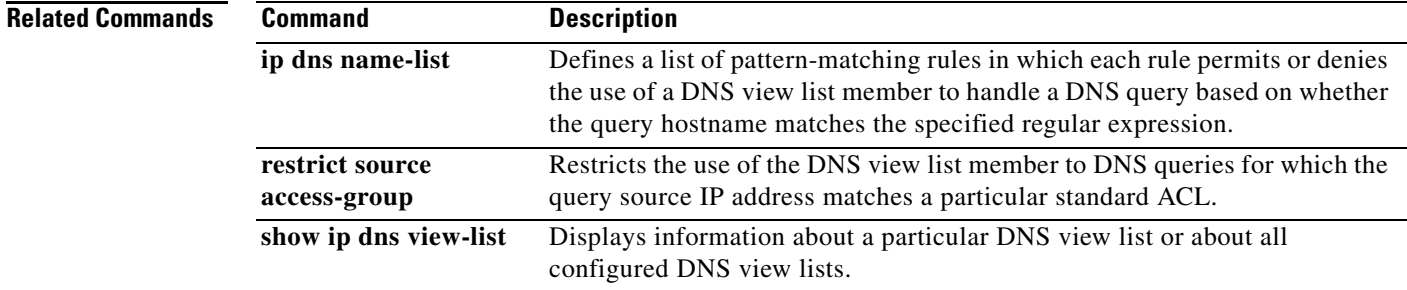

 $\Gamma$ 

## **restrict source access-group**

To specify that a Domain Name System (DNS) view list member cannot be used to respond to a DNS query unless the source IP address of the DNS query matches a standard access control list (ACL), use the **restrict source access-group** command in DNS view list member configuration mode. To remove this restriction from a DNS view list member, use the **no** form of this command.

**restrict source access-group** {*acl-name* | *acl-number*}

**no restrict source access-group** {*acl-name* | *acl-number*}

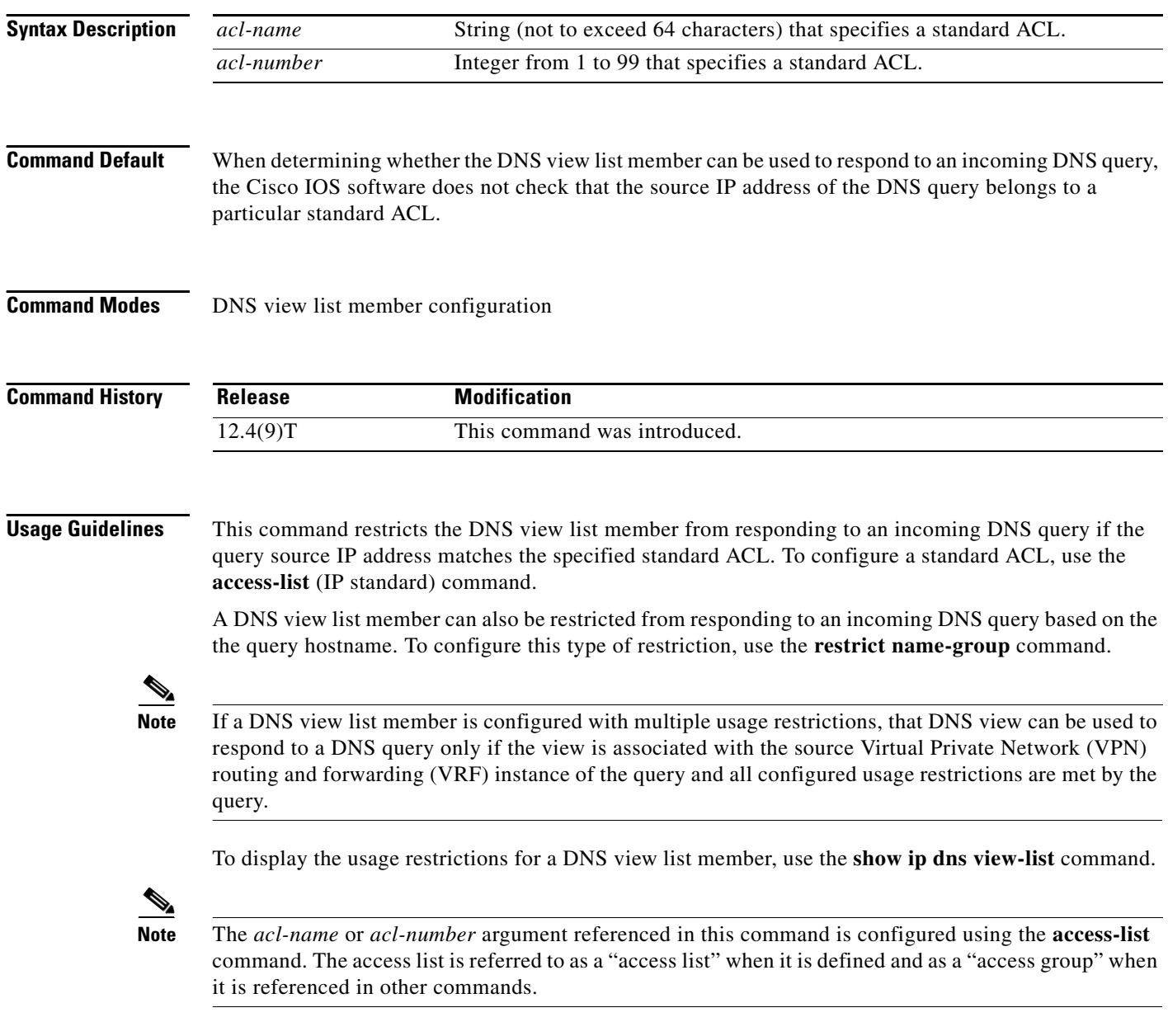

 $\mathbf{I}$ 

a ka

**Examples** The following example shows how to specify that DNS view user4 associated with the global VRF, when used as a member of the DNS view list userlist7, cannot be used to respond to an incoming DNS query unless the query source IP address matches the standard ACL number 6:

```
Router(config)# ip dns view-list userlist7
Router(cfg-dns-view-list)# view user4 40 
Router(cfg-dns-view-list-member)# restrict source access-group 6
```
## **Related Commands Command Description access-list (IP**

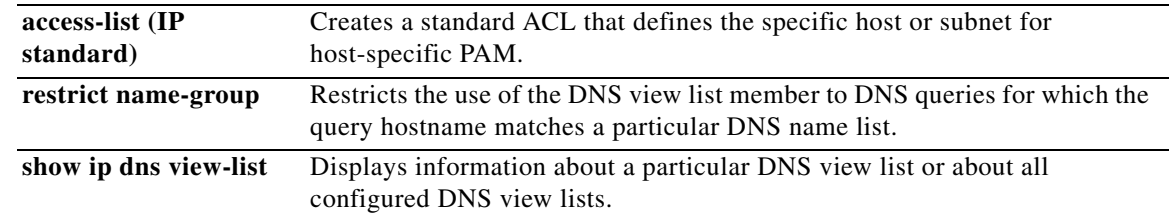

 $\Gamma$ 

# **show ip ddns update**

To display information about the Dynamic Domain Name System (DDNS) updates, use the **show ip ddns update** command in privileged EXEC mode.

**show ip ddns update** [*interface-type number*]

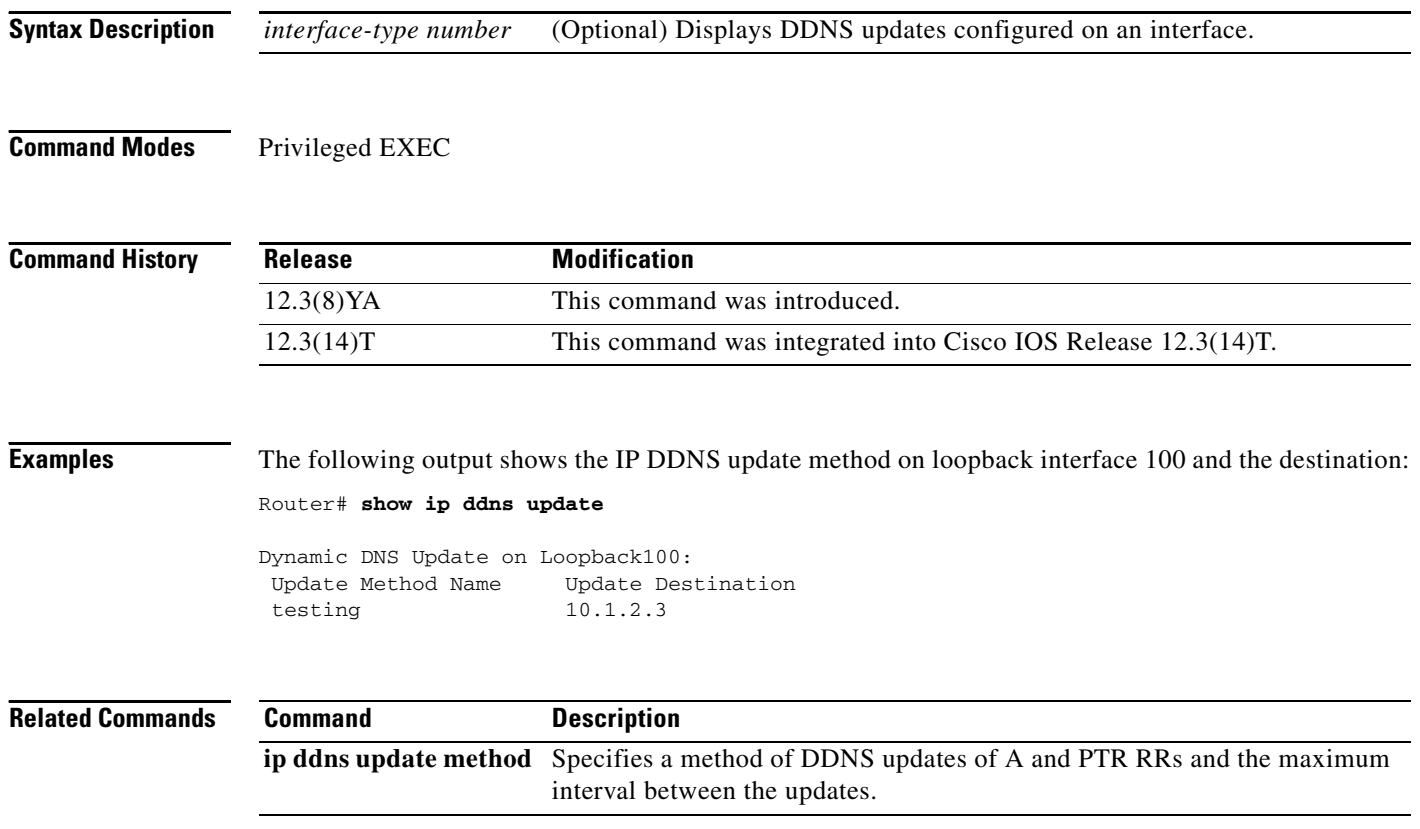

# **show ip ddns update method**

To display information about the Dynamic Domain Name System (DDNS) update method, use the **show ip ddns update method** command in privileged EXEC mode.

**show ip ddns update method** [*method-name*]

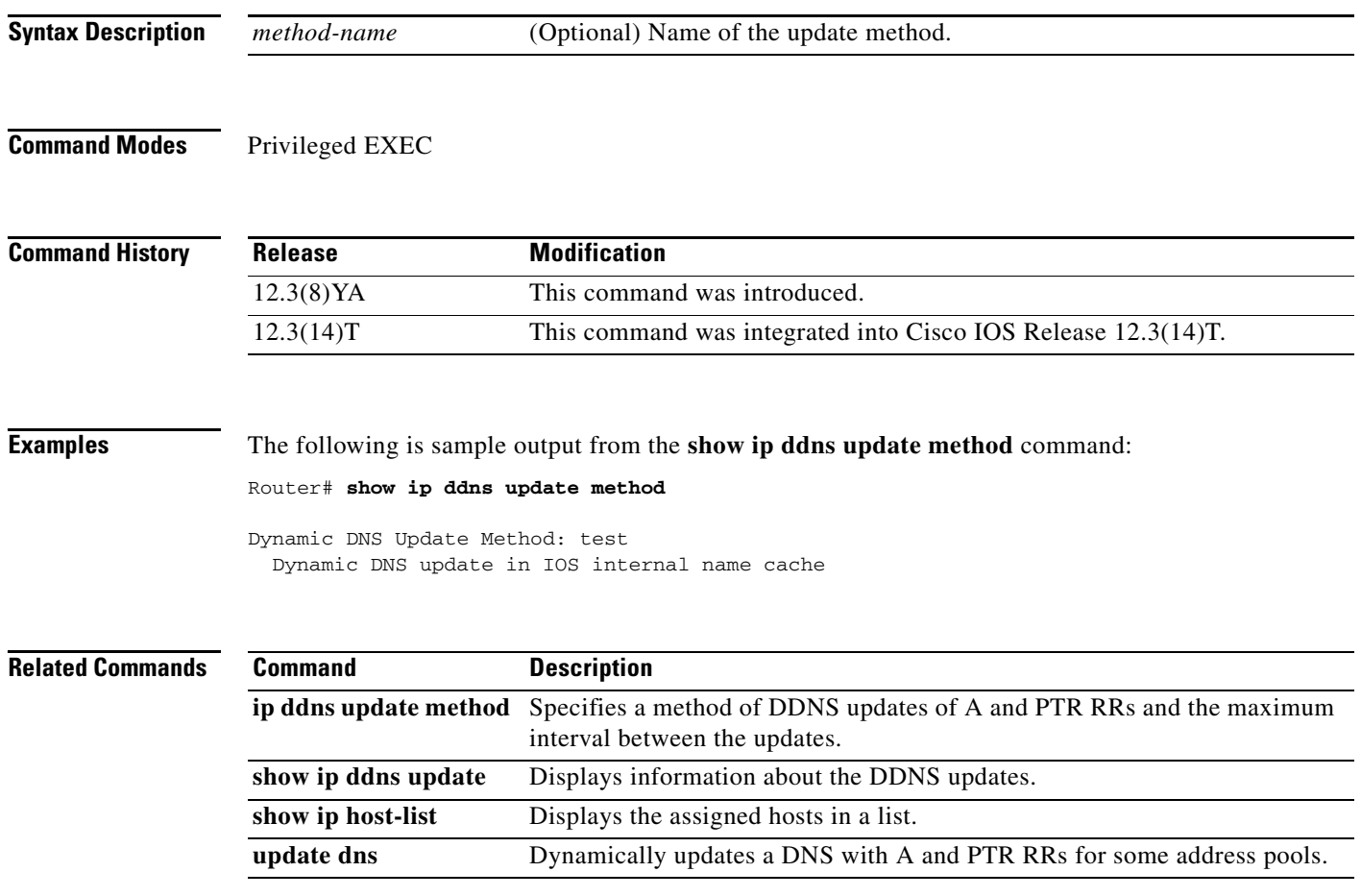

 $\Gamma$ 

# **show ip dns name-list**

To display a particular Domain Name System (DNS) name list or all configured DNS name lists, use the **show ip dns name-list** command in privileged EXEC mode.

**show ip dns name-list** [*name-list-number*]

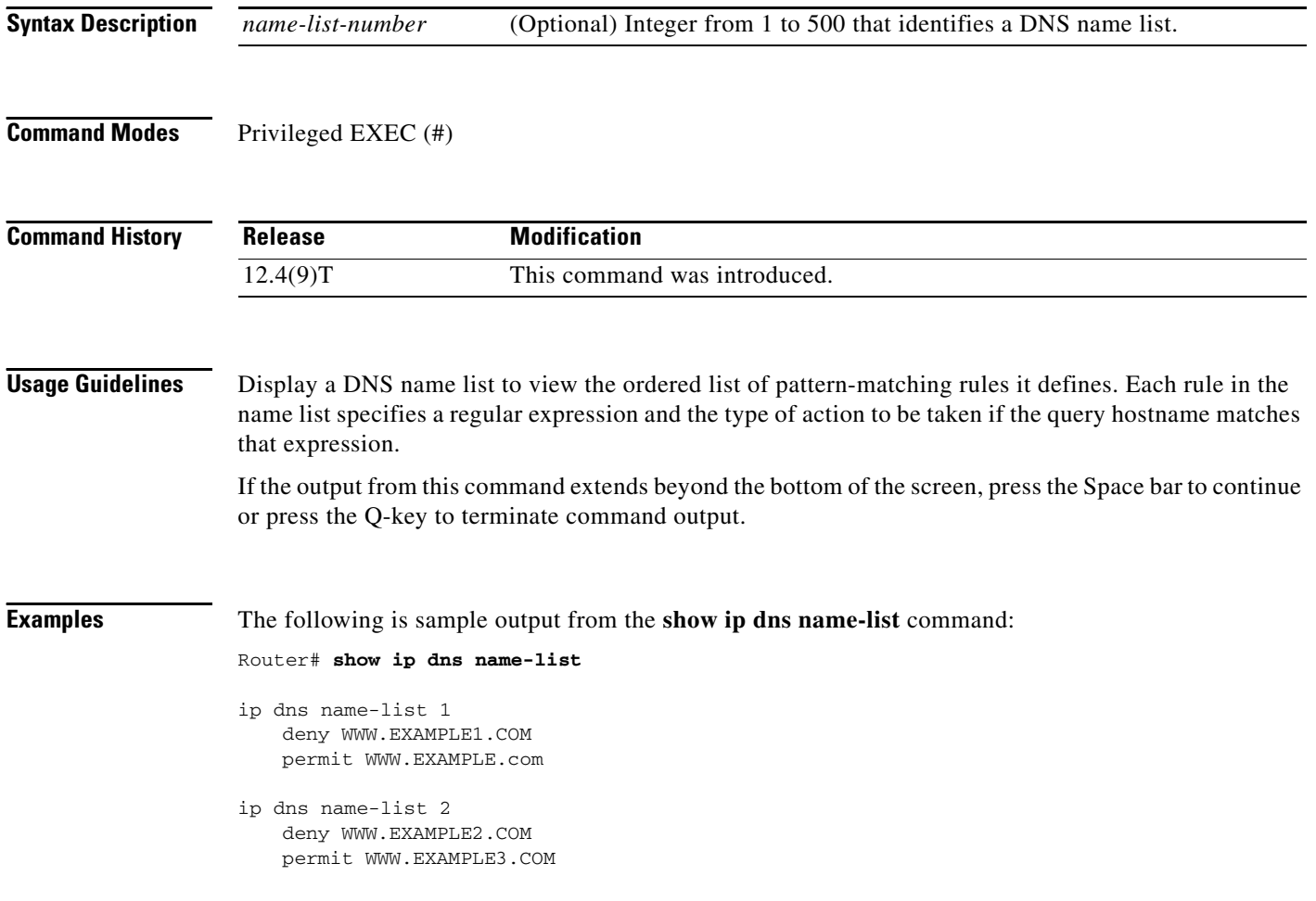

[Table 23](#page-32-0) describes the significant fields shown for each DNS name list in the display.

<span id="page-32-0"></span>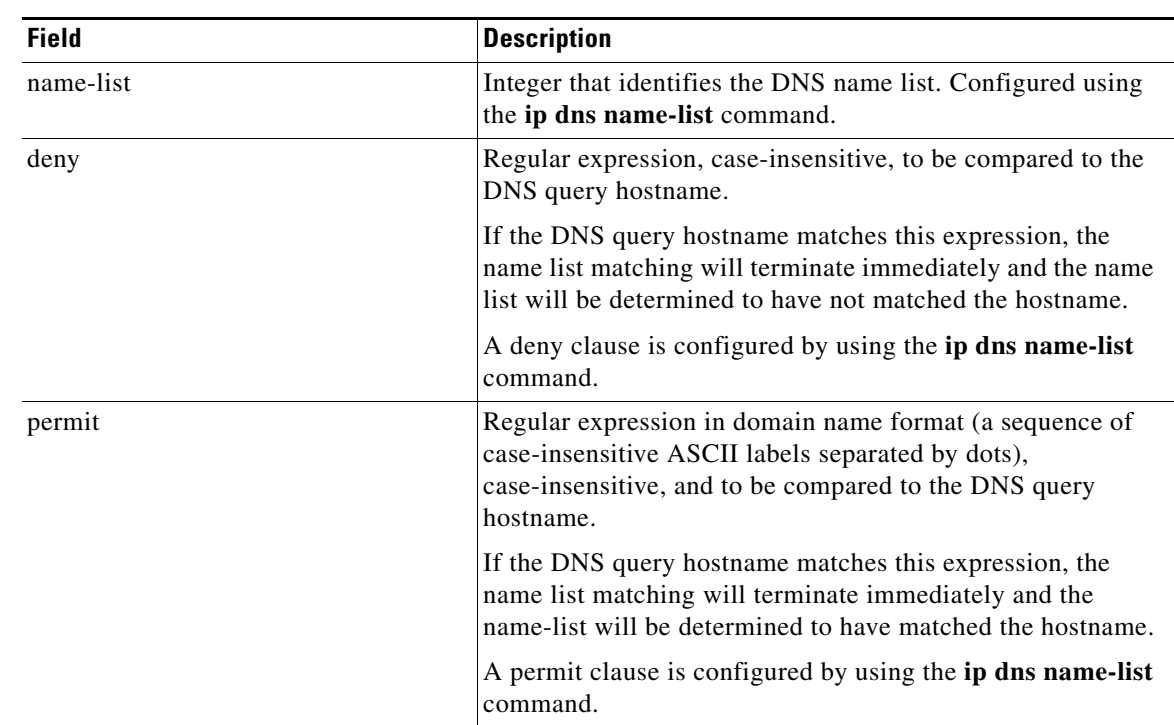

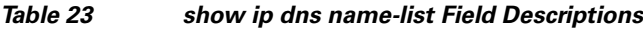

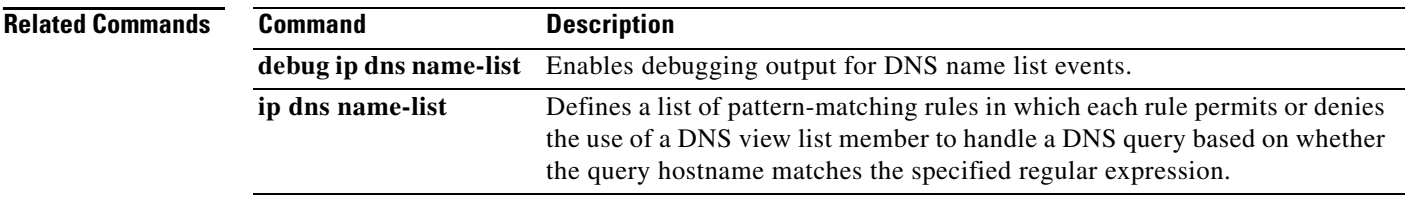

 $\mathcal{L}_{\mathcal{A}}$ 

## **show ip dns primary**

To display the authority record parameters configured for the Domain Name System (DNS) server, use the **show ip dns primary** command in user EXEC or privileged EXEC mode.

**show ip dns primary**

**Syntax Description** This command has no arguments or keywords.

**Command Modes** User EXEC Privileged EXEC

**Command History Release Modification** 12.0 This command was introduced.

**Examples** The following example shows how to configure the router as a DNS server and then display the authority record parameters for the DNS server:

```
Router(conf)# ip dns server
Router(conf)# ip dns primary example.com soa ns1.example.com mb1.example.com
Router(conf)# ip host example.com ns ns1.example.com 
Router(conf)# ip host ns1.example.com 209.165.201.1 
Router(conf)# exit
Router# show ip dns primary
Primary for zone example.com:
   SOA information:
   Zone primary (MNAME): ns1.example.com
  Zone contact (RNAME): mb1.example.com
  Refresh (seconds): 21600
  Retry (seconds): 900
   Expire (seconds): 7776000
  Minimum (seconds): 86400
```
<span id="page-33-0"></span>[Table 24](#page-33-0) describes the significant fields shown in the display.

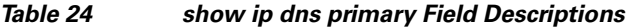

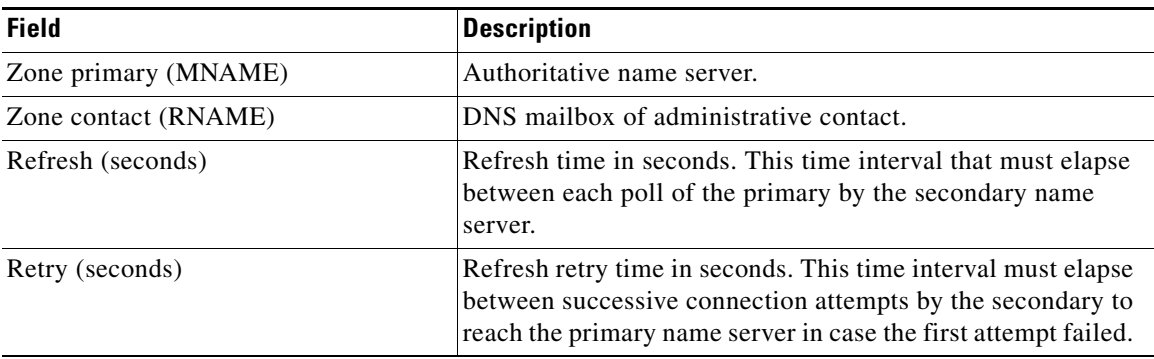

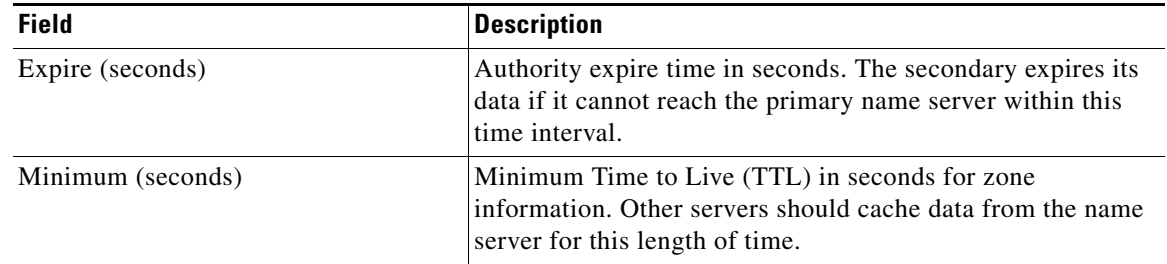

## *Table 24 show ip dns primary Field Descriptions (continued)*

## **Related Commands**

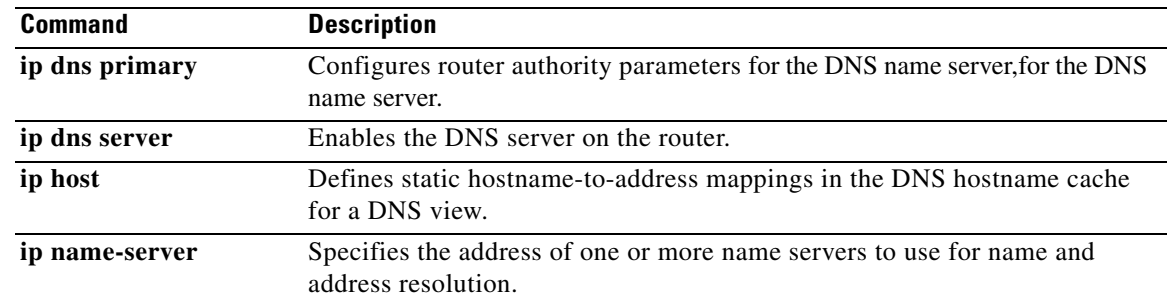

 $\mathcal{L}_{\mathcal{A}}$ 

## **show ip dns statistics**

To display packet statistics for the Domain Name System (DNS) server, use the **show ip dns statistics** command in user EXEC or privileged EXEC mode.

### **show ip dns statistics**

**Syntax Description** This command has no arguments or keywords.

**Command Modes** User EXEC (>) Privileged EXEC (#)

**Command History Release Modification** 12.4(20)T This command was introduced.

**Usage Guidelines** Use this command to display the number of DNS requests received and dropped by the DNS server and the number of DNS responses sent by the DNS server.

### **Examples** The following is sample output from the **show ip dns statistics** command:

Router# **show ip dns statistics**

```
DNS requests received = 818725 ( 818725 + 0 )
DNS requests dropped = 0 ( 0 + 0 )
DNS responses replied = 0 (0 + 0)Forwarder queue statistics:
Current size = 0
Maximum size = 400
Drops = 804613
Director queue statistics:
Current size = 0
```
[Table 25](#page-36-0) describes the significant fields shown in the display.

Maximum size = 0  $Drops = 0$ 

<span id="page-36-0"></span>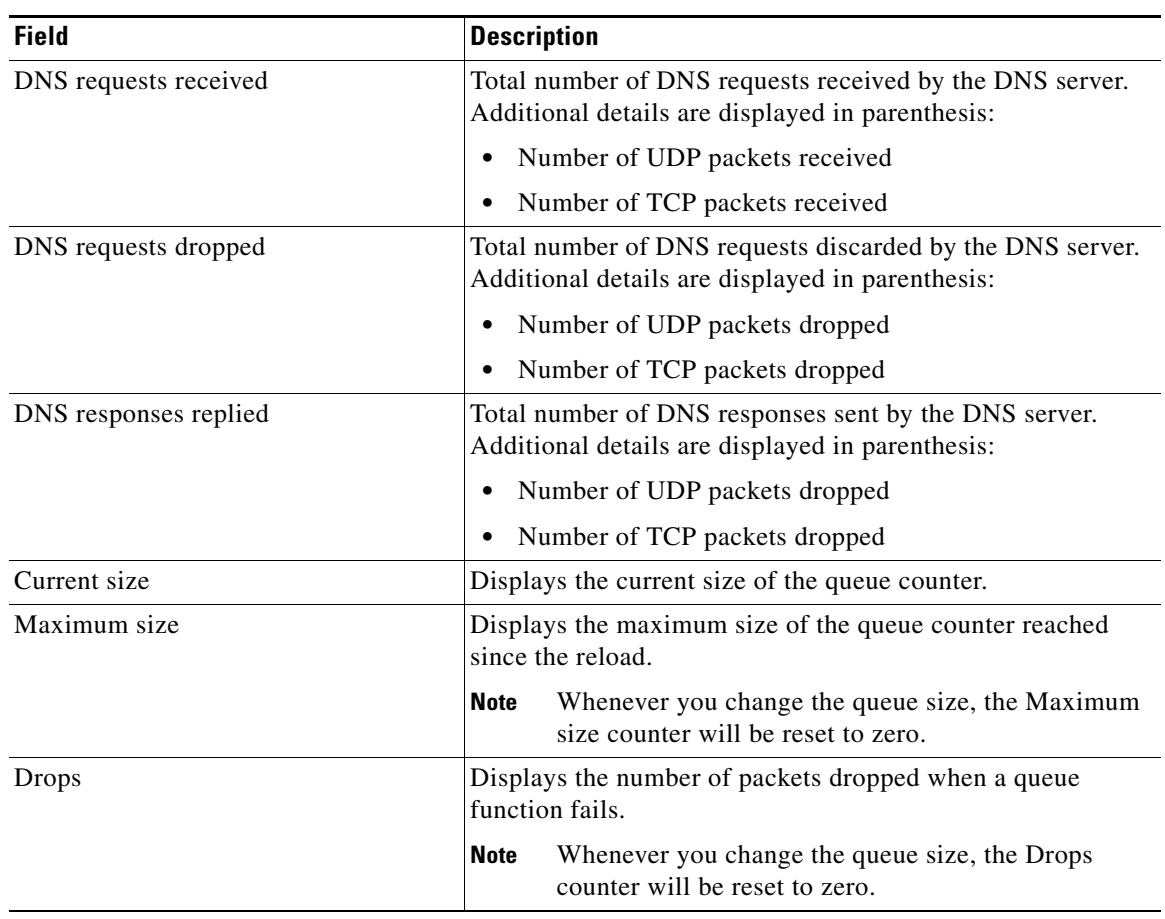

## *Table 25 show ip dns statistics Field Descriptions*

 $\mathbf{r}$ 

## **show ip dns view**

To display configuration information about a Domain Name System (DNS) view or about all configured DNS views, including the number of times the DNS view was used, the DNS resolver settings, the DNS forwarder settings, and whether logging is enabled, use the **show ip dns view** command in privileged EXEC mode.

**show ip dns view** [**vrf** *vrf-name*] [**default** | *view-name*]

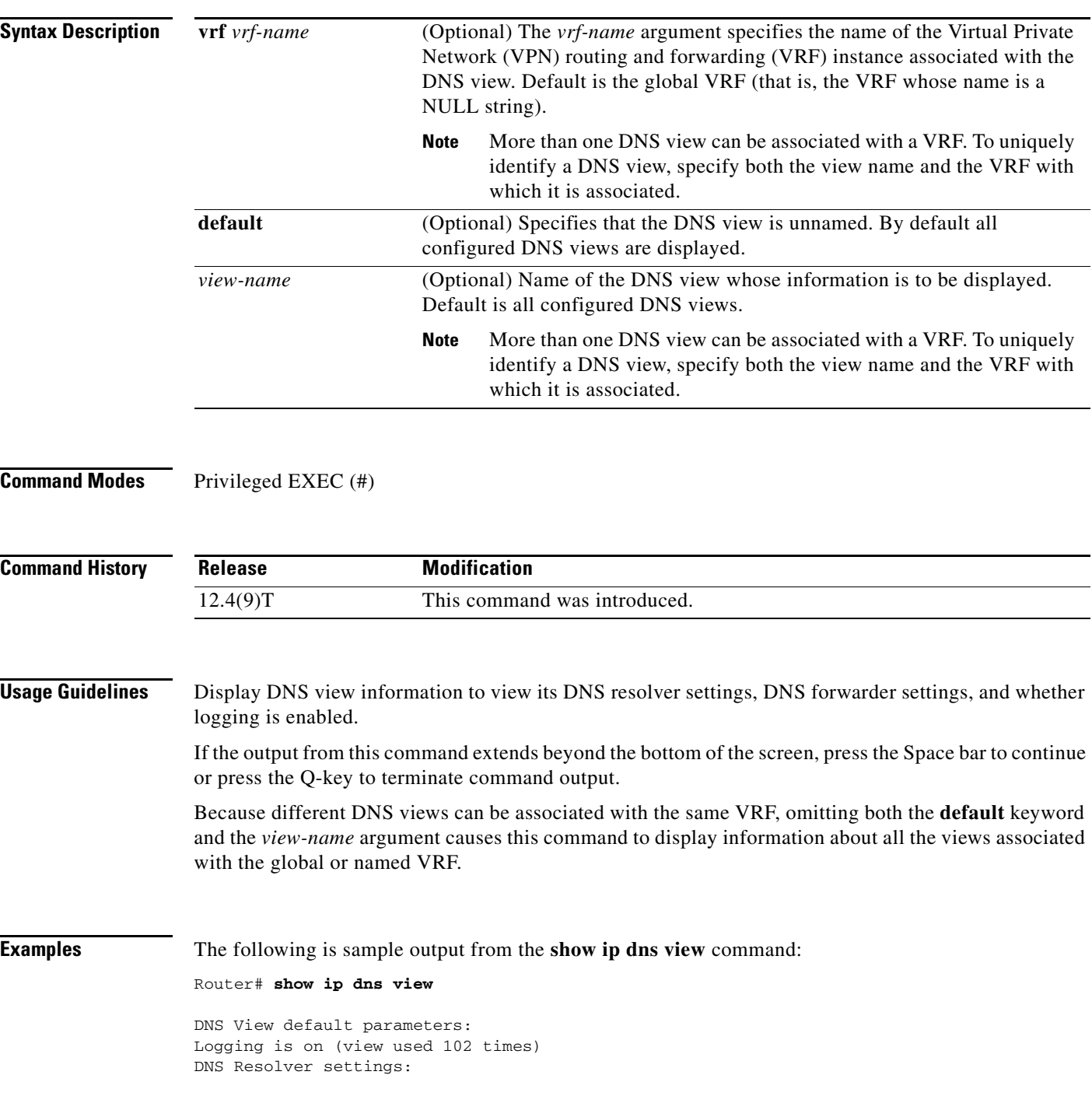

 Domain lookup is enabled Default domain name: example.com Domain search list: example1.com example2.com example3.com Domain name for multicast lookups: 192.0.2.10 Lookup timeout: 7 seconds Lookup retries: 5 Domain name-servers: 192.168.2.204 192.168.2.205 192.168.2.206 Round-robin'ing of IP addresses is enabled DNS Server settings: Forwarding of queries is enabled Forwarder addresses: 192.168.2.11 192.168.2.12 192.168.2.13 Forwarder source interface: FastEthernet0/1 DNS View user5 parameters: Logging is on (view used 10 times) DNS Resolver settings: Domain lookup is enabled Default domain name: example5.net Domain search list: Lookup timeout: 3 seconds Lookup retries: 2 Domain name-servers: 192.168.2.104 192.168.2.105 DNS Server settings: Forwarding of queries is enabled Forwarder addresses: 192.168.2.204 DNS View user1 vrf vpn101 parameters: Logging is on (view used 7 times) DNS Resolver settings: Domain lookup is enabled Default domain name: example1.com Domain search list: Lookup timeout: 3 seconds Lookup retries: 2 Domain name-servers: 192.168.2.100 DNS Server settings: Forwarding of queries is enabled Forwarder addresses: 192.168.2.200 (vrf vpn201)

Г

[Table 26](#page-39-0) describes the significant fields shown for each DNS view in the display.

<span id="page-39-0"></span>*Table 26 show ip dns view Field Descriptions*

| <b>Field</b>                      | <b>Description</b>                                                                                                    |
|-----------------------------------|----------------------------------------------------------------------------------------------------|
| Logging                           | Logging of a system message logging (syslog) message each<br>time the DNS view is used. Configured using the logging<br>command.                                                     |
|                                   | If logging is enabled for a DNS view, the show ip dns<br>Note<br>view command output includes the number of times<br>the DNS view has been used in responding to DNS<br>queries.     |
| Domain lookup                     | DNS lookup to resolve hostnames for internally generated<br>queries. Enabled or disabled using the domain lookup<br>command.                                                         |
| Default domain name               | Default domain to append to hostnames without a dot.<br>Configured using the domain name command.                                                                                    |
| Domain search list                | List of domain names to try for hostnames without a dot.<br>Configured using the domain list command.                                                                                |
| Domain name for multicast lookups | IP address to use for multicast address lookups. Configured<br>using the domain multicast command.                                                                                   |
| Lookup timeout                    | Time (in seconds) to wait for DNS response after sending or<br>forwarding a query. Configured using the domain timeout<br>command.                                                   |
| Lookup retries                    | Number of retries when sending or forwarding a query.<br>Configured using the domain retry command.                                                                                  |
| Domain name-servers               | Up to six name servers to use to resolve domain names for<br>internally generated queries. Configured using the domain<br>name-server command.                                       |
| Resolver source interface         | Source interface to use to resolve domain names for<br>internally generated queries. Configured using the ip domain<br>lookup source-interface global command.                       |
| Round robin'ing of IP addresses   | Round-robin rotation of the IP addresses associated with the<br>hostname in cache each time hostnames are looked up.<br>Enabled or disabled using the domain round-robin<br>command. |
| Forwarding of queries             | Forwarding of incoming DNS queries. Enabled or disabled<br>using the dns forwarding command.                                                                                         |
| Forwarder addresses               | Up to six IP address to use to forward incoming DNS queries.<br>Configured using the dns forwarder command.                                                                          |
| Forwarder source-interface        | Source interface to use to forward incoming DNS queries.<br>Configured using the dns forwarding source-interface<br>command.                                                         |

# **show ip dns view-list**

To display information about a Domain Name System (DNS) view list or about all configured DNS view lists, use the **show ip dns view-list** command in privileged EXEC mode.

**show ip dns view-list** [*view-list-name*]

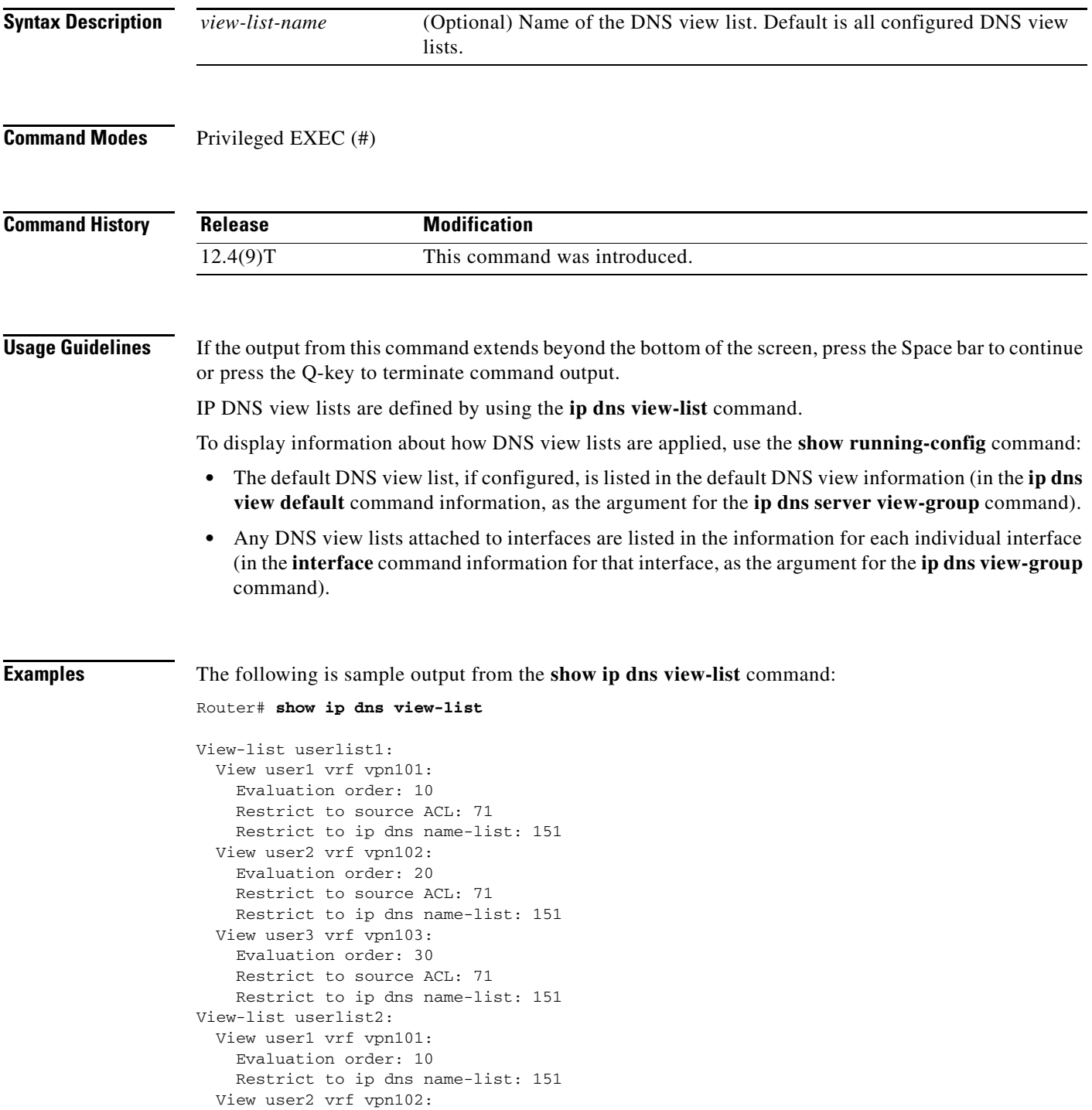

```
 Evaluation order: 20
  Restrict to ip dns name-list: 151
 View user3 vrf vpn103:
   Evaluation order: 30
   Restrict to ip dns name-list: 151
```
<span id="page-41-0"></span>[Table 27](#page-41-0) describes the significant fields shown for each DNS view list in the display.

*Table 27 show ip dns view-list Field Descriptions*

| <b>Field</b>     | <b>Description</b>                                                                                                    |
|------------------|----------------------------------------------------------------------------------------------------|
| View-list        | A DNS view list name. Configured using the <b>ip dns view</b><br>command.                                                                                                    |
| View             | A DNS view that is a member of this DNS view list. If the<br>view is associated with a VRF, the VRF name is also<br>displayed. Configured using the <b>ip dns view-list</b> command.  |
| Evaluation order | Indication of the order in which the DNS view is checked,<br>relative to other DNS views in the same DNS view list.<br>Configured using the <b>view</b> command.                      |
| Restrict         | Usage restrictions for the DNS view when it is a member of<br>this DNS view list. Configured using the restrict<br>name-group command or the restrict source access-group<br>command. |

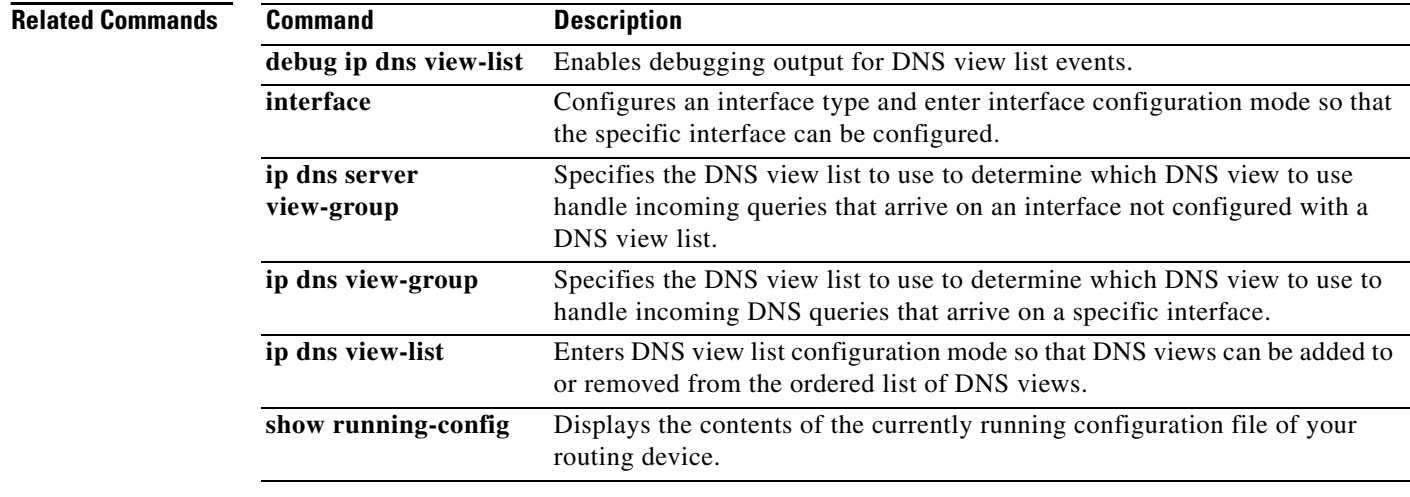

# **show ip host-list**

To display the assigned hosts in a list, use the **show ip host-list** command in privileged EXEC mode.

**show ip host-list** [*host-list-name*]

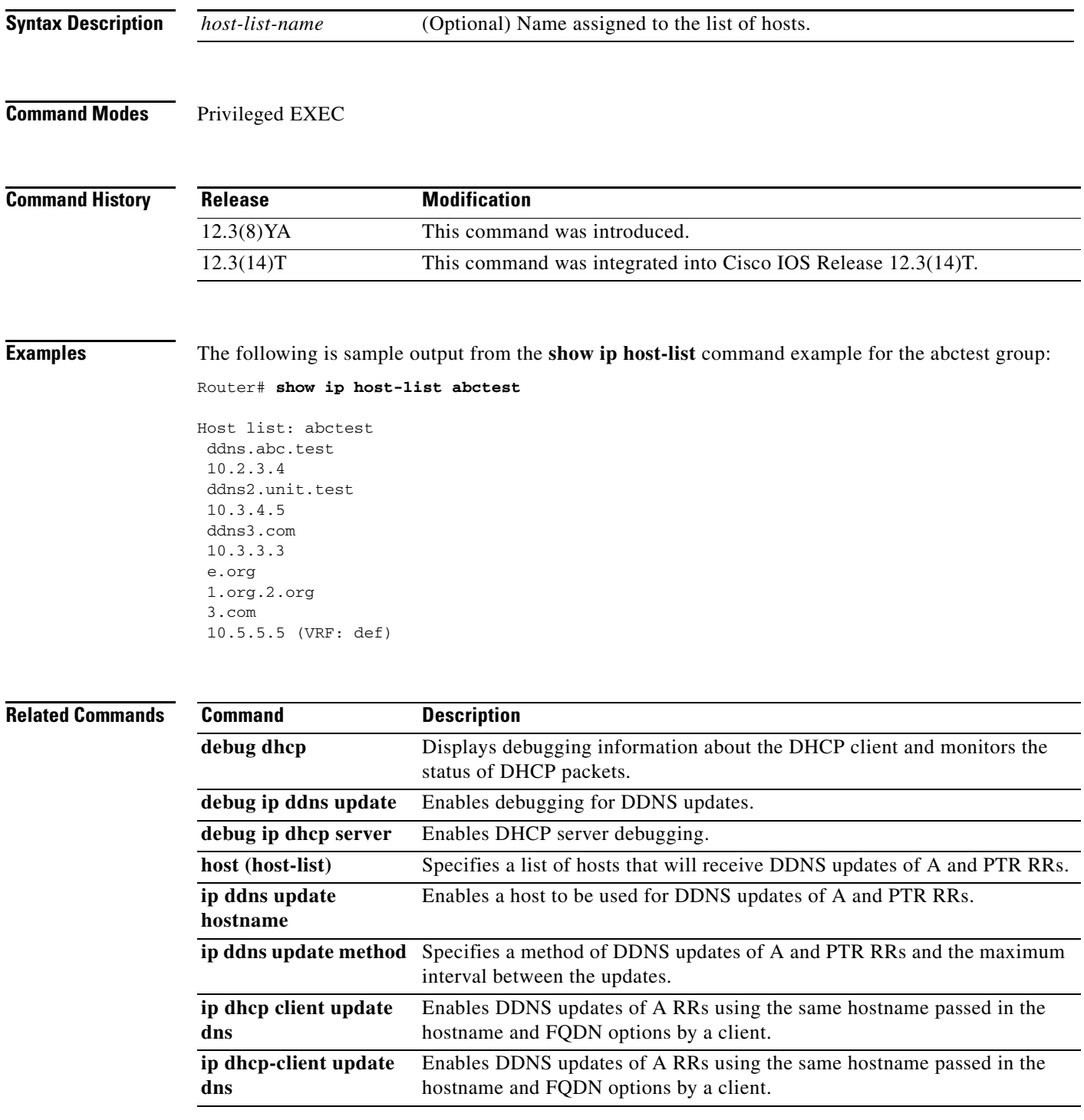

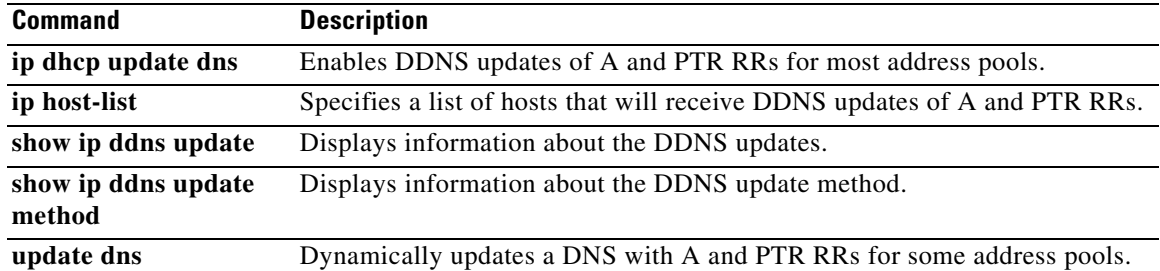

## **update dns**

To dynamically update the Domain Name System (DNS) with address (A) and pointer (PTR) Resource Records (RRs) for some address pools, use the **update dns** command in global configuration mode. To disable dynamic updates, use the **no** form of this command.

**update dns** [**both** | **never**] [**override**] [**before**]

**no update dns** [**both** | **never**] [**override**] [**before**]

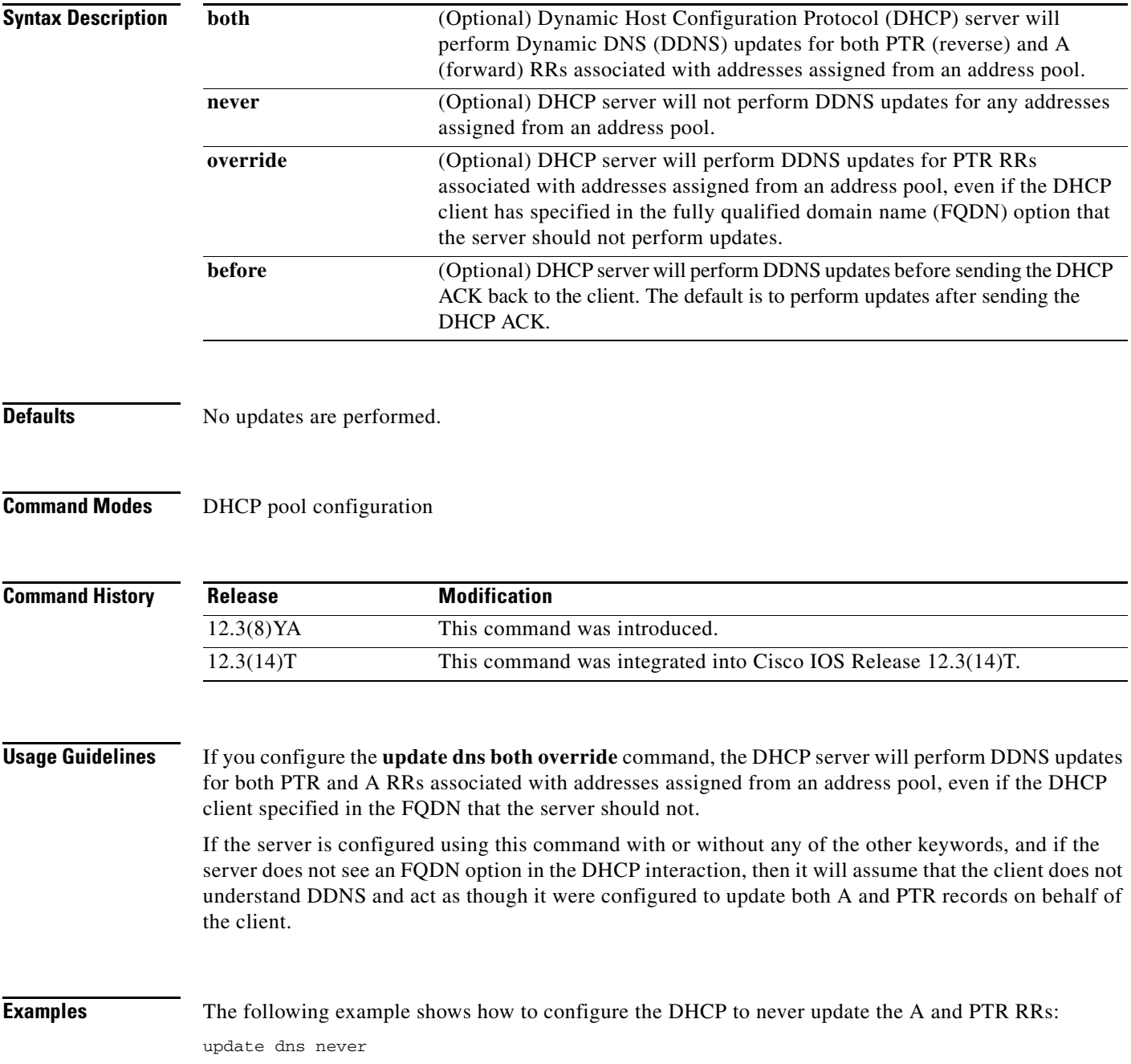

 $\Gamma$ 

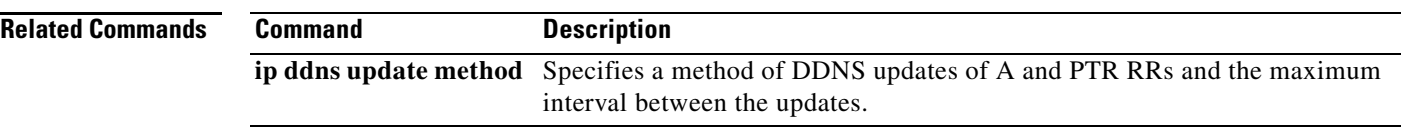

# **view (DNS)**

To access or create the specified Domain Name System (DNS) view list member in the DNS view list and then enter DNS view list member configuration mode, use the **view** command in DNS view list configuration mode. To remove the specified DNS view list member from the DNS view list, use the **no** form of this command.

**view** [**vrf** *vrf-name*] {**default** | *view-name*} *order-number*

**no view** [**vrf** *vrf-name*] {**default** | *view-name*} *order-number*

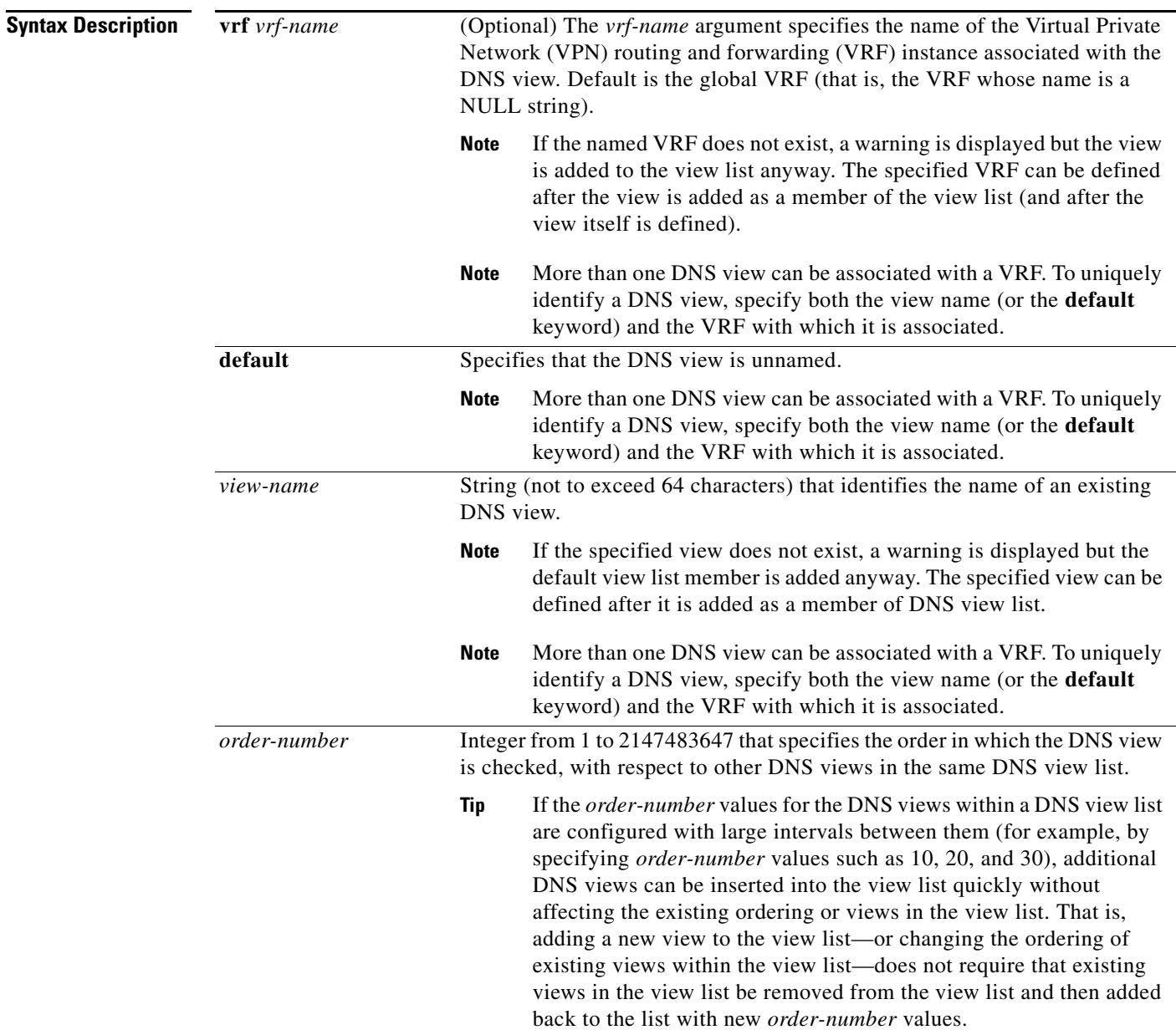

## **Command Default** No DNS view is accessed or created.

**Command Modes** DNS view list configuration

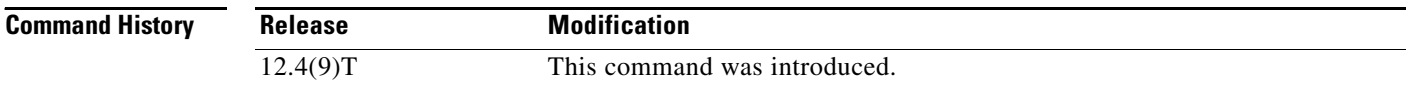

**Usage Guidelines** This command enters DNS view list member configuration mode—for the specified view list member—so that usage restrictions can be configured for that view list member. If the DNS view list member does not exist yet, the specified DNS view is added to the DNS view list along with the value that indicates the order in which the view list member is to be checked (relative to the other DNS views in the view list) whenever the router needs to determine which DNS view list member to use to address a DNS query.

**Note** The maximum number of DNS views and view lists supported is not specifically limited but is dependent on the amount of memory on the Cisco router. Configuring a larger number of DNS views and view lists uses more router memory, and configuring a larger number of views in the view lists uses more router processor time. For optimum performance, configure no more views and view list members than needed to support your Split DNS query forwarding or query resolution needs.

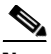

**Note** The parameters {**default** | *view-name*} and [**vrf** *vrf-name*] identify an existing DNS view, as defined by using the **ip dns view** command. More than one DNS view can be associated with a VRF. To uniquely identify a DNS view, specify both the view name and the VRF with which it is associated.

The **view** command can be entered multiple times to specify more than one DNS view in the DNS view list.

To display information about a DNS view list, use the **show ip dns view-list** command.

### **Subsequent Operations on a DNS View List Member**

After you use the **view** command to define a DNS view list member and enter DNS view list member configuration mode, you can use any of the following commands to configure usage restrictions for the DNS view list member:

- **• restrict authenticated**
- **• restrict name-group**
- **• restrict source access-group**

These optional, additional restrictions are based on query source authentication, the query hostname, and the query source host IP address, respectively. If none of these optional restrictions are configured for the view list member, the only usage restriction on the view list member is the usage restriction based on its association with a VRF.

### **Reordering of DNS View List Members**

To provide for efficient management of the order of the members in a view list, each view list member definition includes the specification of the position of that member within the list. That is, the order of the members within a view list is defined by explicit specification of position values rather than by the order in which the individual members are added to the list. This enables you to add members to an existing view list or reorder the members within an existing view list without having to remove all the view list members and then redefine the view list membership in the desired order:

**Examples** The following example shows how to add the view user3 to the DNS view list userlist5 and assign this view member the order number 40 within the view list. Next, the view user2, associated with the VRF vpn102 and assigned the order number 20 within the view list, is removed from the view list.

```
Router(config)# ip dns view-list userlist5
Router(cfg-dns-view-list)# view user3 40 
Router(cfg-dns-view-list-member)# exit
Router(cfg-dns-view-list)# no view vrf vpn102 user2 20
```
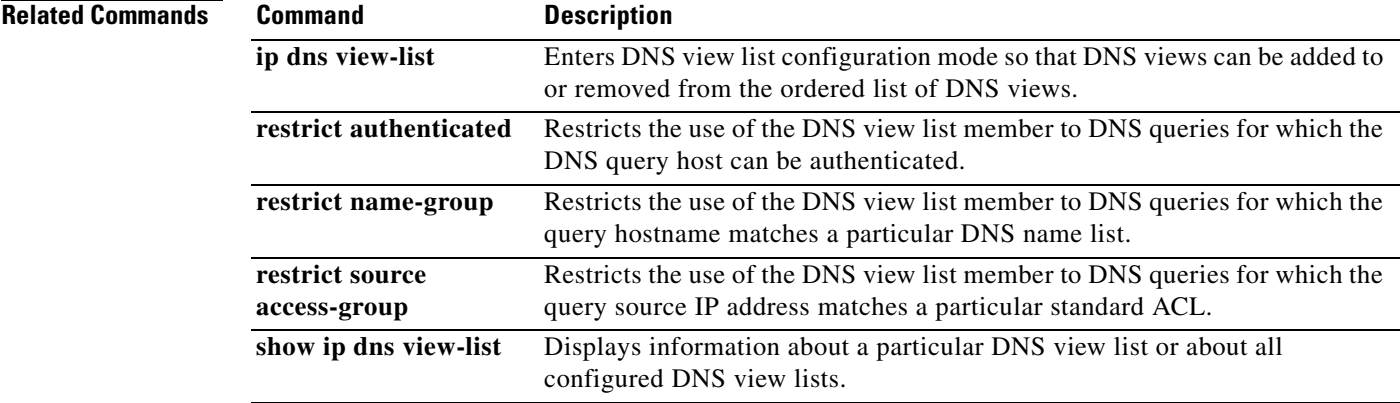

Г